Министерство науки и высшего образования Российской Федерации Федеральное государственное бюджетное образовательное учреждение высшего образования

# АМУРСКИЙ ГОСУДАРСТВЕННЫЙ УНИВЕРСИТЕТ (ФГБОУ ВО «АмГУ»)

Факультет математики и информатики Кафедра информационных и управляющих систем Направление подготовки 38.03.05 - Бизнес-информатика Направленность (профиль) образовательной программы Электронный бизнес

ДОПУСТИТЬ К ЗАЩИТЕ И.о. зав. кафедрой // A.B. Бушманов  $\mathcal{Q}$   $\mathcal{Z}$  2020  $\Gamma$ .

## БАКАЛАВРСКАЯ РАБОТА

на тему: Разработка web-сайта для международного образовательного агентства «FLaTA-Center» ИП Фещенко Л.В.

Исполнитель студент группы 656-об

Руководитель доцент, канд. техн. наук

Консультант по экономической части доцент, канд. техн. наук

Нормоконтроль поцент, канд. техн. наук

(подпись, дата) 1 F. 06 IOLO

З.А. Джураева

С.Г. Самохвалова

Абдпись, дата)

(подпись, дата)

О.В. Жилиндина

 $\sqrt{25}$  29.06.2020 (подпись, дата)

А.Н. Гетман

Благовещенск 2020

Министерство науки и высшего образования Российской Федерации Федеральное государственное бюджетное образовательное учреждение высшего образования АМУРСКИЙ ГОСУДАРСТВЕННЫЙ УНИВЕРСИТЕТ (ФГБОУ ВО «АмГУ»)

Факультет математики и информатики Кафедра информационных и управляющих систем

**УТВЕРЖДАЮ** И.о. зав. кабедрой А.В. Бушманов 2020 г.

#### ЗАДАНИЕ

К бакалаврской работе студента Джураевой Зульфии Атамурадовны

1. Тема выпускной квалификационной работы: Разработка web-сайта для

международного образовательного агентства «FLaTA-Center» ИП Фещенко

(утверждена приказом от 30.04.20 № 810-уч)  $JLB.$ 

2. Срок сдачи студентом законченной работы: 03.07.2020 г.

3. Исходные данные к бакалаврской работе: отчет о прохождении преддипломной практики, специальная литература, нормативные документы. 4. Содержание бакалаврской работы (перечень подлежащих разработке вопросов): анализ объекта исследования; проектирование web-сайта; расчёт экономической эффективности проекта.

5. Перечень материалов приложения (наличие чертежей, таблиц, графиков, продуктов, иллюстративного материала и т.п.): cxem. программных техническое задание.

6. Консультанты по бакалаврской работе:

доцент, канд. техн. наук экономической части Консультант  $\overline{10}$ О.В.Жилиндина.

7. Дата выдачи задания: 20.02.2020г.

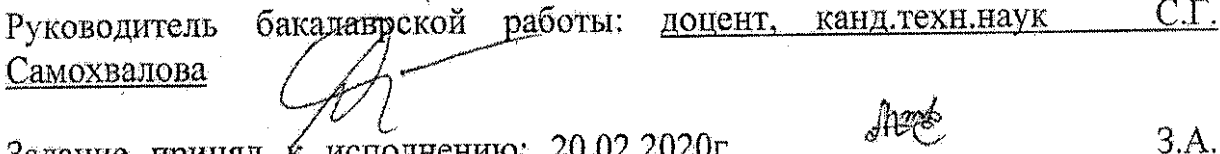

Задание принял к исполнению: 20.02.2020г. (подпись студента) Джураева

#### РЕФЕРАТ

Бакалаврская работа содержит 71 страницу, 44 рисунка, 17 таблиц, 1 приложение, 20 источников.

# ОБРАЗОВАТЕЛЬНОЕ АГЕНТСТВО, FLATA-CENTER, ОБУЧЕНИЕ ИНОСТРАННЫМ ЯЗЫКАМ, МЕЖДУНАРОДНАЯ ПРАКТИКА, ОБУЧЕНИЕ ЗА РУБЕЖОМ, WEB-САЙТ, WORDPRESS.

Объектом данной работы является международное образовательное агентство «FLaTA-Center».

Целью бакалаврской работы является разработка web-сайта, который позволит потребителям получить больше актуальной информации об услугах и работе агентства, также у клиентов будет возможность оставлять заявку на услугу в режиме онлайн. В процессе исследования был проведен анализ конкурентной среды среди языковых школ, анализ бизнес-процессов, документооборота организации, а также экономических показателей предприятия.

Тема бакалаврской работы является актуальной, так как, к сети Интернет с каждым днем подключается все больше и больше людей, следовательно, разработанный web-сайт позволит автоматизировать процесс доступа к информационным ресурсам агентства через Интернет, получить представление об агентстве потенциальным клиентам, написать вопросы на электронный адрес или позвонить по указанным телефонам и уточнить интересующие вопросы.

# СОДЕРЖАНИЕ

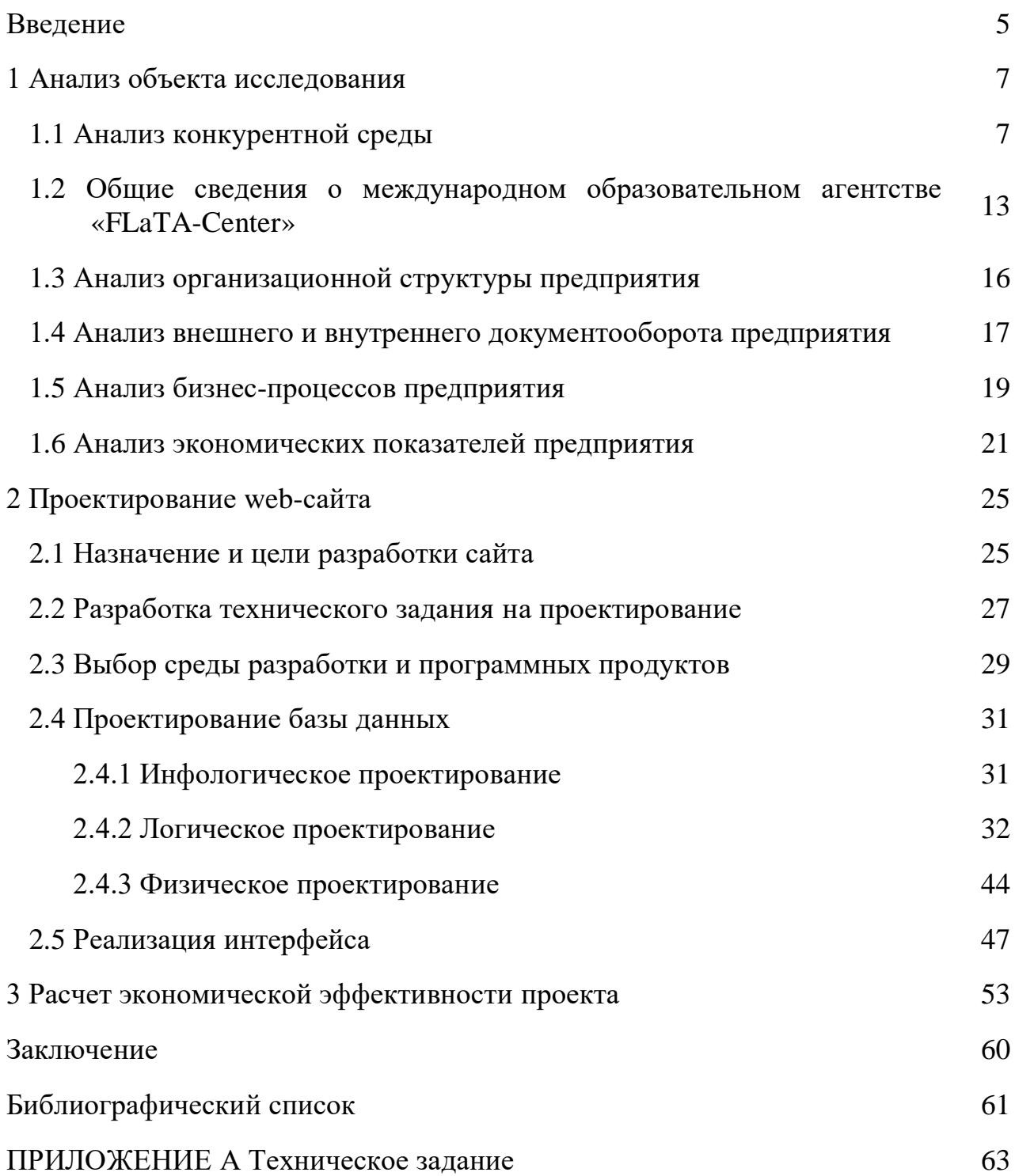

#### ВВЕДЕНИЕ

В современном мире Интернет пользуется большой популярность для получения новых знаний, а также данных о той или иной компании. Это объясняется доступностью и многообразием информации из любой точки мира.

Ни одна организация не обходится без собственного сайта. В первую очередь, это повышает узнаваемость компании и приток новых клиентов. Кроме того, сокращается время на консультацию по различным вопросам, поскольку необходимую информацию легко можно найти на сайте.

Как показывает практика, большинство людей не информированы о том, что в некоторых языковых школах не только обучают иностранным языкам, но и оказывают услуги по предоставлению виз, переводят и заверяют документы, отправляют учиться заграницу или просто повысить уровень языка в летнем лагере. Одной из таких организаций является международное образовательное агентство «FLaTA-Center», предоставляющее большой спектр услуг.

Объектом исследования выпускной квалификационной работы является международное образовательное агентство «FLaTA-Center».

Предметом исследования является деятельность организации «FLaTA-Center» (ИП Фещенко Л.В.).

Цель бакалаврской работы – разработать сайт с удобным, современным и простым интерфейсом для агентства «FLaTA-Center».

Для достижения поставленной цели необходимо решить следующие задачи:

- произвести анализ объекта исследования;
- произвести анализ основных экономических показателей деятельности предприятия;
- произвести анализ бизнес-процессов предприятия;
- разработать и внедрить web-сайт;
- рассчитать экономическую эффективность проекта.

Разрабатываемый продукт представляет собой индивидуальный проект, полностью ориентированный на особенности деятельности компании.

#### 1 АНАЛИЗ ОБЪЕКТА ИССЛЕДОВАНИЯ

#### **1.1 Анализ конкурентной среды**

В настоящее время следует выделить несколько тенденций развития рынка иностранных языков. Рынок языковых школ растет достаточно стремительными темпами, ежегодно открываются новые организации, нацеленные либо на обучение только английскому языку, либо на целый спектр языков. Или же это такая школа, в которой упор идет не только на изучение языков, но и дополнительные услуги в данной области.

Общий объем данного сектора российского рынка на конец 2017 г. оценивается приблизительно в 700800 миллионов долларов США, что свидетельствует о высокой эффективности работы этой сфере. Для сравнения: в 2008 г. данный сегмент рынка составлял около 350 миллионов долларов США.

Интерес к изучению языков в России в первую очередь связан с процессами глобализации, что делает знание английского обязательным. Понимание иностранного языка дает массу преимуществ, в том числе открывает доступ к зарубежным источникам информации. Определяющим фактом считается то, что в изучении языков заинтересовано как молодое, так и старшее поколение.

Когда возникает потребность в изучении иностранного языка, перед человеком встает вопрос о выборе языковой школы.

В г. Благовещенск насчитывается порядком 40 школ иностранных языков, у некоторых из них по 3-5 филиалов в разных районах города. Если ввести в 2ГИС «Языковые школы», то в совокупности видим 93 места. Конечно, не у всех есть собственный сайт, либо отсутствуют другие виды услуг, помимо обучения языкам, а большинство людей даже и не слышали о существовании половины из этих организаций.

Поэтому возникает необходимость провести анализ конкурентной среды для международного образовательного агентства «FLaTA-Center».

Конкурентная среда - сложившаяся ситуация, в рамках которой производители товаров и услуг находятся в состоянии борьбы за потребителей,

поставщиков, партнеров и преобладающее положение на рынке.

Посредством всем известной рекламы «Word-of-mouth» или иначе «Сарафанное радио» и рейтингу в 2ГИС, были выделены 2 основных конкурента «FLaTA-Center»:

– SWT-Center;

– Go!English.

Изучим SWOT-анализ организации «FLaTA-Center» (Таблица 1).

S - Strengths (преимущества, сильные стороны), W - Weaknesses (негативные признаки, слабые стороны), O - Opportunities (возможности), T - Threats (угрозы, негативные последствия).

Таблица 1 – SWOT-анализ

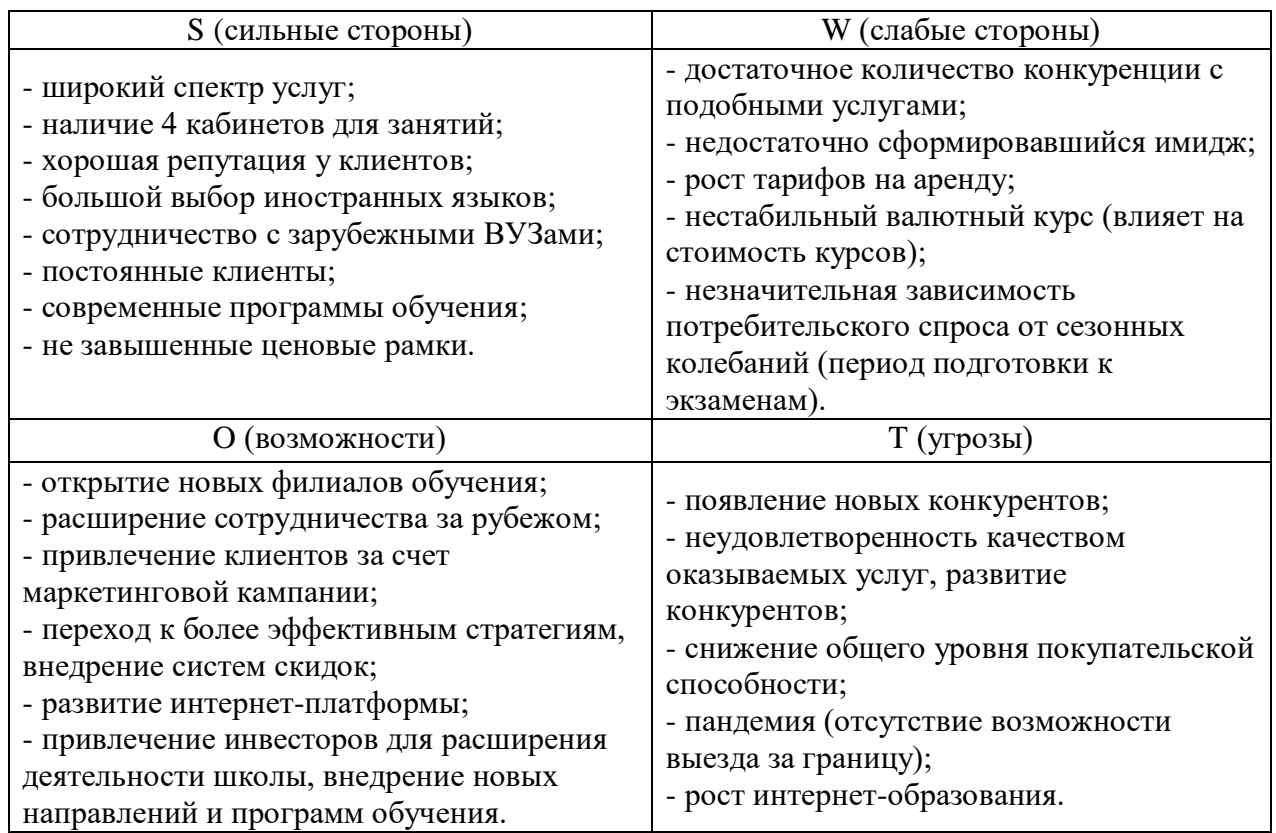

На основе проведенного SWOT-анализа можно сделать вывод, что сильные стороны преобладают над слабыми. Также у организации есть ряд возможностей (открытие новых филиалов, расширение сотрудничества за рубежом, развитие интернет-платформы и другое), которые необходимо реализовать для повышения узнаваемости агентства и привлечения новых клиентов. Но

существует и угрозы, которые в свою очередь могут нанести серьезный ущерб, если вовремя не предпринять меры.

В ходе анализа рынка языковых школ возникает потребность проанализировать преимущества и недостатки конкурентов (Таблица 2).

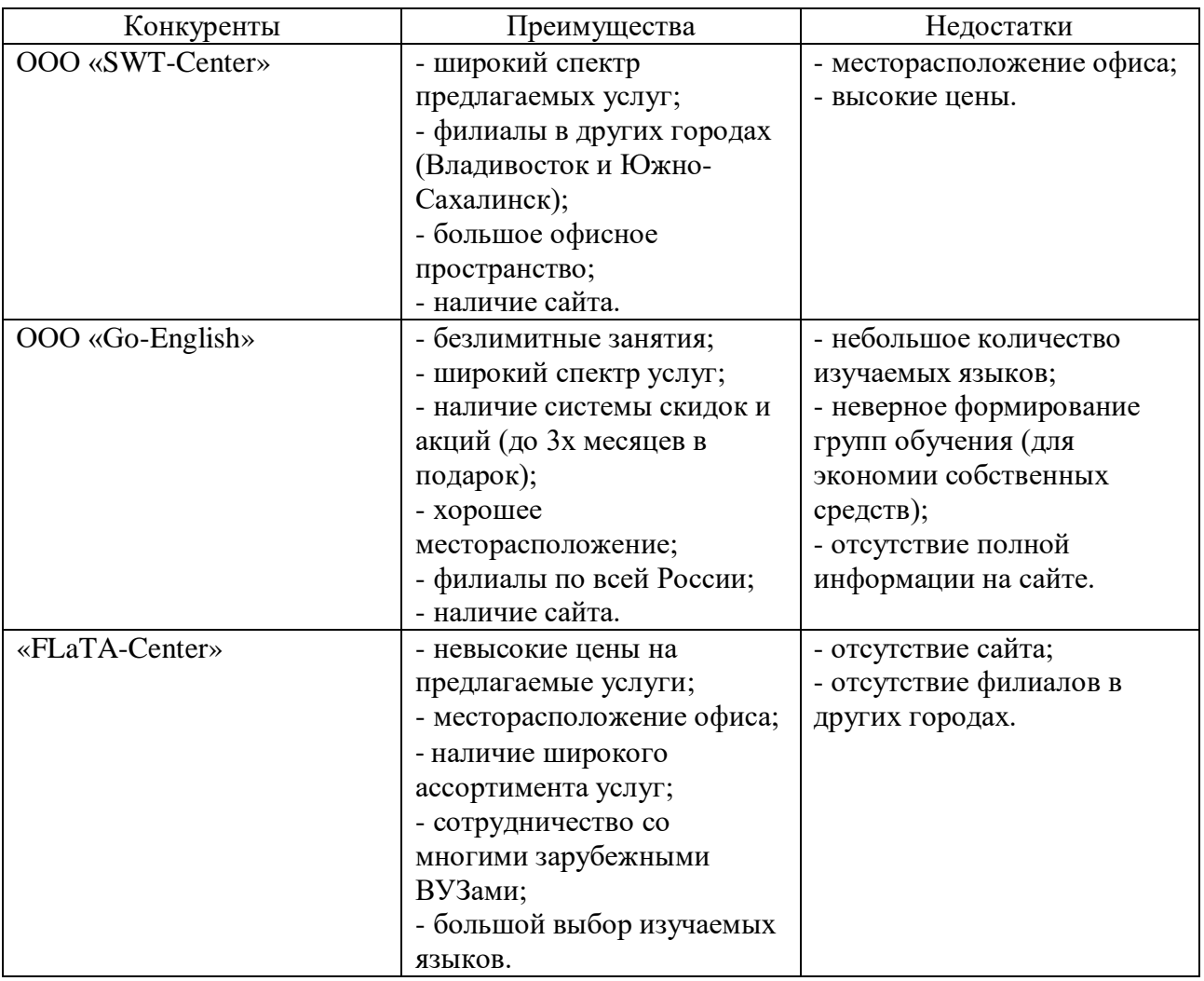

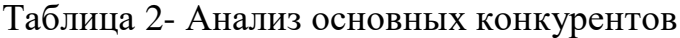

Главными преимуществами «FLaTA-Center» являются хорошее месторасположение, невысокие цены и широкий ассортимент услуг, что обеспечивает стабильную деятельность организации. Но в сравнении с другими конкурентами, главное минус агентства «FLaTA-Center» в том, что у них нет сайта и филиалов в других городах.

«SWT-Center» имеет достаточно хороший сайт с яркими цветовыми акцентами (рисунок 1).

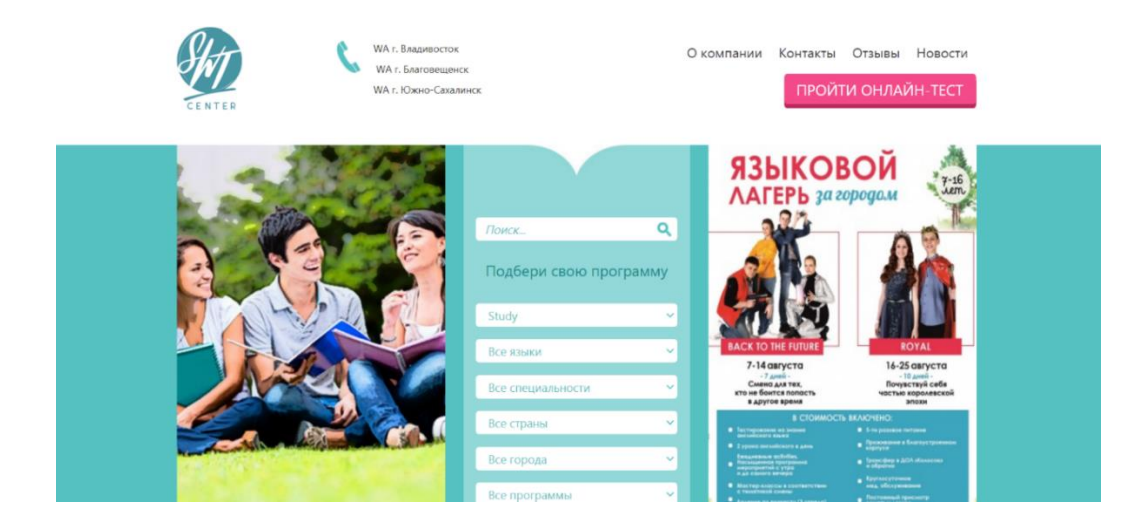

Рисунок 1 – Главная страница сайта «SWT-Center»

Есть возможность пройти онлайн-тест на уровень владения языков. Довольно простая форма анкеты, необходимо ввести имя, номер телефона, возраст, почту и город. Также можно подписаться на рассылку с информацией об акциях и новых программах (рисунок 2).

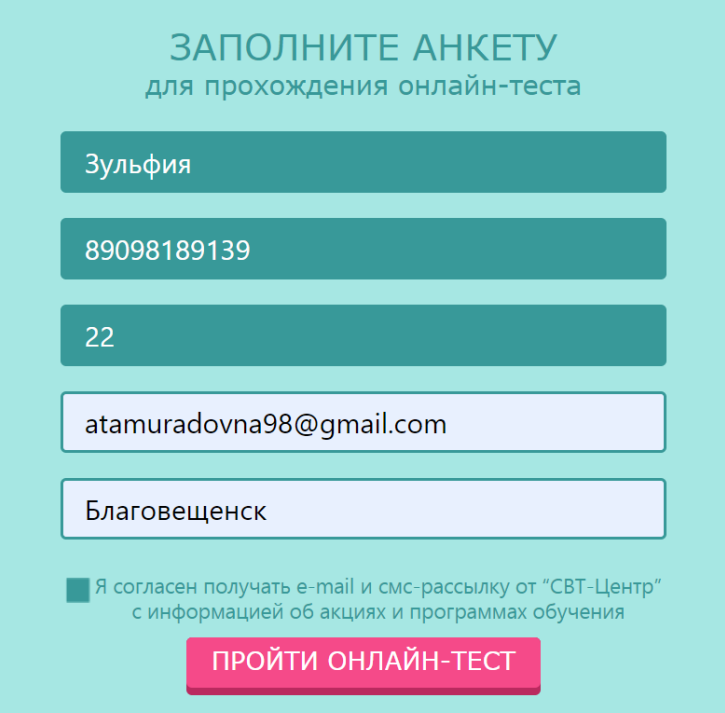

Рисунок 2 – Форма прохождения теста на сайте «SWT-Center»

Внизу главной страницы располагается блок с отзывами от клиентов (рисунок 3).

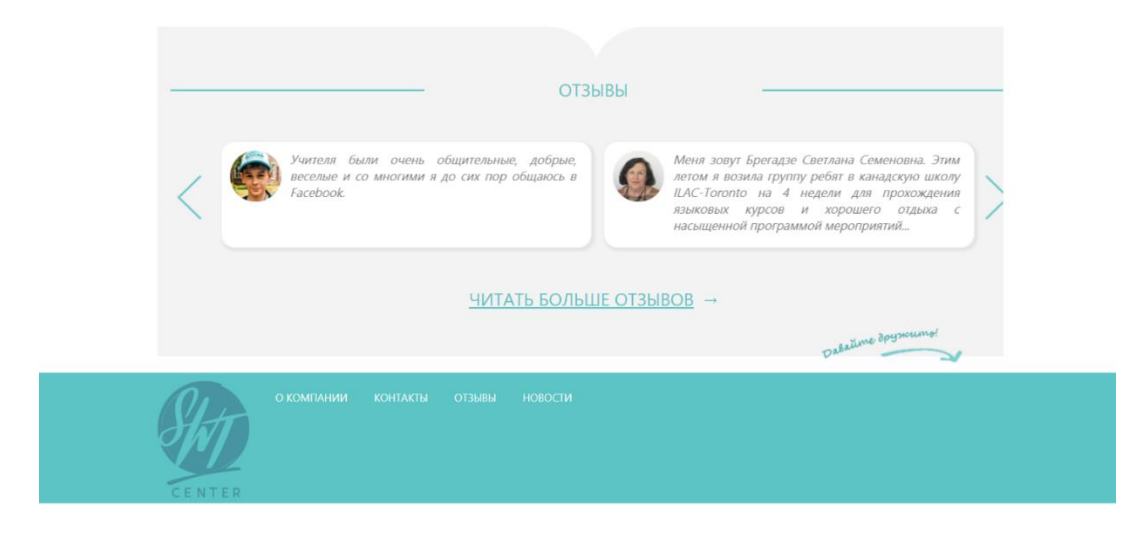

Рисунок 3 – Блок отзывов и футер сайта «SWT-Center»

Рассмотрим сайт другого конкурента – «Go!English». Основная информация располагается вверху страницы с акцентом на предлагаемые услуги: безлимитный английский, английский с нуля, английский для детей, индивидуальные занятия (рисунок 4).

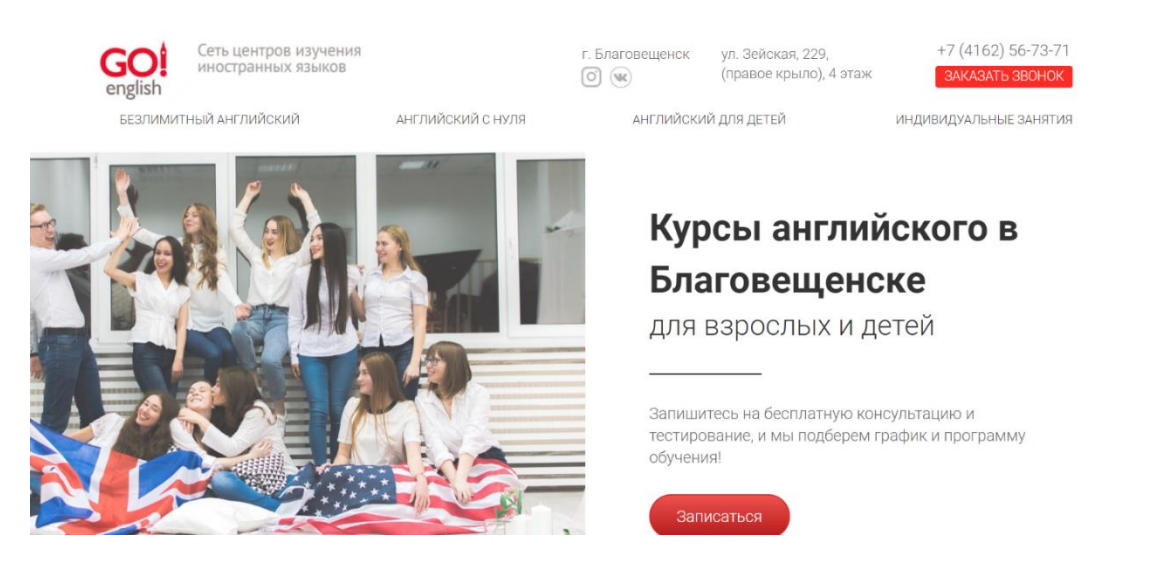

Рисунок 4 – Главная страница сайта «Go!English»

Также есть возможность заказать обратный звонок (рисунок 5) или записаться на бесплатную консультацию и тестирование (рисунок 6).

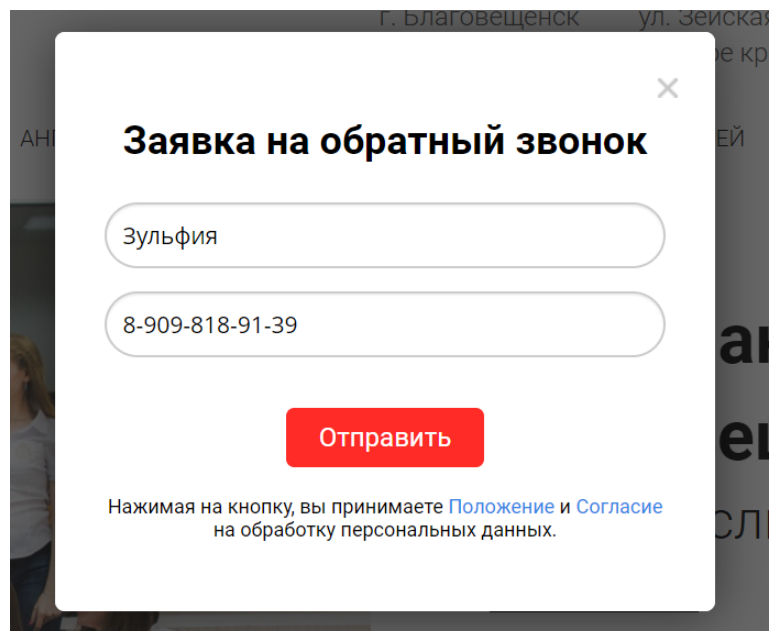

Рисунок 5 – Заявка на обратный звонок на сайте «Go!English»

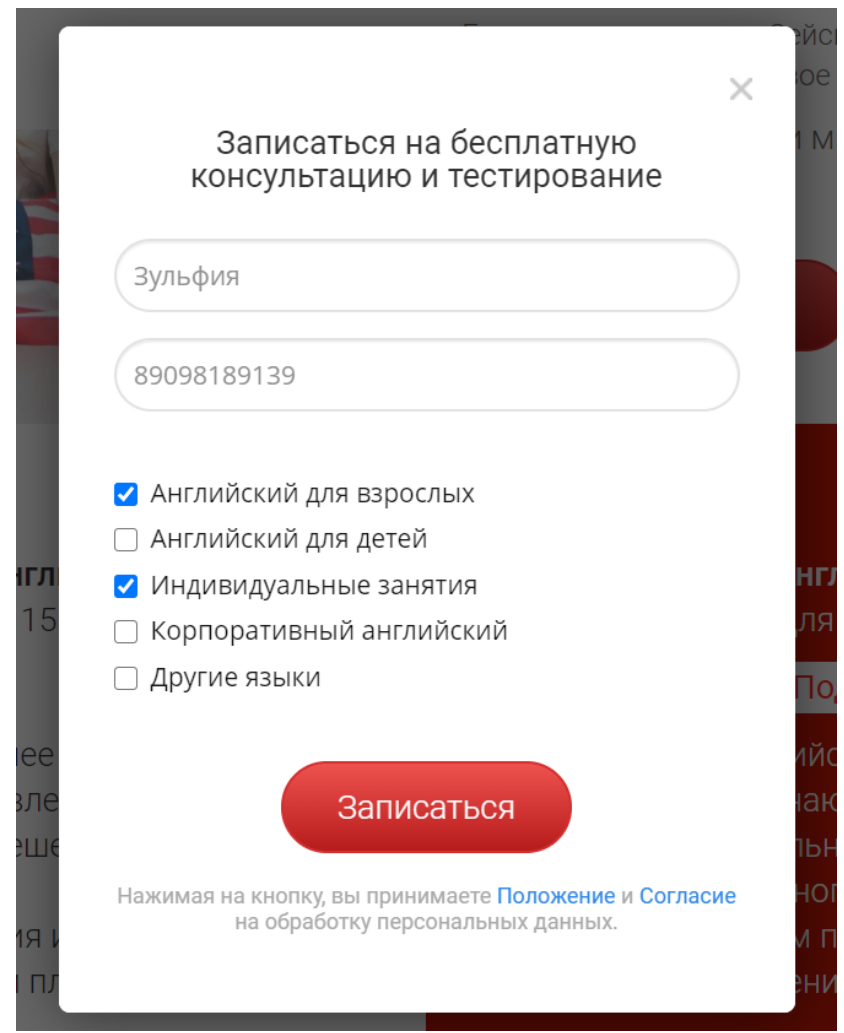

Рисунок 6 – Запись на бесплатную консультацию на сайте «Go!English»

На сайтах конкурентов присутствует информация о компании и предоставляемых услугах, контактная информация, отзывы и форма для обратного звонка или для записи на консультацию. Организация «Go!English» имеет ссылки на социальные сети, но предоставляет не так много услуг, на верхней панели не закреплены основные направления, приходится постоянно пролистывать до нужного раздела на главной странице. «SWT-Center» обладает достаточном хорошим сайтом, однако отсутствуют ссылки на социальные сети, а на странице «О компании» сплошной и мелкий текст не привлекает особого внимания пользователя. Главным минусом конкурентов является отсутствие выбора языка и поисковой строки, что значительно затрачивает время пользователя на поиски необходимой информации.

На основе проведенного анализа рынка языковых организаций, можно сделать вывод, что для такой организации нужно создавать сайт предельно практичный для потенциального клиента. Следует обеспечить верхнее меню с главными разделами, которыми интересуется пользователь, предоставить возможность выбрать язык (для пользователей из других стран), кроме того обязательно добавить строку поиска. Для удобства и экономии времени клиента должна быть форма обратного звонка и ссылки на социальные сети компании, на случай, если информация на сайте обновляется позже, чем в социальных сетях.

# **1.2 Общие сведения о международном образовательном агентстве «FLaTA-Center»**

Дополнительное образование – это вид образования, который направлен на всестороннее удовлетворение образовательных потребностей человека в интеллектуальном, духовно-нравственном, физическом и (или) профессиональном совершенствовании и не сопровождается повышением уровня образования.

Образовательная деятельность – это деятельность по реализации образовательных программ.

Образовательная организация – это некоммерческая организация, осуществляющая на основании лицензии образовательную деятельность в

качестве основного вида деятельности в соответствии с целями, ради достижения которых такая организация создана.

Все образовательные организации осуществляют свою деятельность согласно Федеральному закону от 29.12.2012 N 273-ФЗ (ред. от 24.04.2020) "Об образовании в Российской Федерации". Статья 21 данного закона даёт определение образовательной деятельности:

 образовательная деятельность осуществляется образовательными организациями и в случаях, установленных настоящим Федеральным законом, организациями, осуществляющими обучение, а также индивидуальными предпринимателями.

 на организации, осуществляющие обучение, и индивидуальных предпринимателей, на их обучающихся, на педагогических работников, занятых в организациях, осуществляющих обучение, или у индивидуальных предпринимателей, распространяются права, социальные гарантии, обязанности и ответственность образовательных организаций, обучающихся и педагогических работников таких образовательных организаций.

Индивидуальный предприниматель – это физическое лицо, зарегистрированное в установленном порядке и осуществляющее предпринимательскую деятельность без образования юридического лица.

Объектом выпускной квалификационной работы была выбрана организация «FLaTA-Center» ИП Фещенко Л.В.

Полное наименование организации: «Flata-center», международное образовательное агентство – ИП Фещенко Л.В.

Дата основания компании: 03.03.2014 года.

Директором «Flata-center» является Фещенко Ларина Владимировна, действующий на основании устава.

Юридический адрес: Амурская область, г. Благовещенск, ул. Б.Хмельницкого,11, этаж 2, офис 206-210.

Контакты «Flata-center»:

Телефон / факс: +7-914-558-08-14, +7-914-550-44-93;

Почта: flatacenter@gmail.com;

Режим работы:

Понедельник, вторник, среда, четверг, пятница: с 9:00 до 19:00;

Суббота: с 9:00 до 14:00;

Воскресенье: выходной.

Среди услуг компании - обучение нескольким языкам мира детей и взрослых, организация летних каникулярных программ, сертифицированные переводы, визовое сопровождение. Из плюсов - подготовка не только к распространенным IELTS и TOEFL, но также к экзаменам Кембриджского университета. Агентство также предоставляет услуги по подготовке к поступлению в зарубежный вуз, рабочие программы и стажировки для студентов и молодёжи и подбирает языковые курсы в разных странах мира.

Клиентами являются жители города Благовещенск разной возрастной категории, поскольку изучение иностранного языка начинается с 4 лет и не имеет ограничений в зрелом возрасте. Встречаются клиенты 47-60 лет, чаще всего это люди, которым необходим язык для путешествий, работы или иммиграции.

Миссия организации: Обеспечение комфортной образовательной среды, способствующей получению обучающимися современного качественного образования в России и за рубежом.

Цели деятельности организации:

 предоставление широкого выбора услуг, среди которых каждый клиент может найти именно то, что ему нужно;

повышение осведомленности клиентов об обучении за рубежом;

 предоставление клиентам ресурсов для достижения цели: поиска нужного курса, школы, университета в выбранной стране;

 предоставление возможности всем желающим повысить свой языковой уровень с минимальными затратами средств, времени;

Стратегии развития:

 расширение сотрудничества за рубежом, путем заключения договоров с новыми образовательными учреждениями;

- развитие системы осведомленности об услугах;
- внедрение инновационных методов обучения иностранным языкам;

#### **1.3 Анализ организационной структуры предприятия**

Организационная структура организации представлена на рисунке 7.

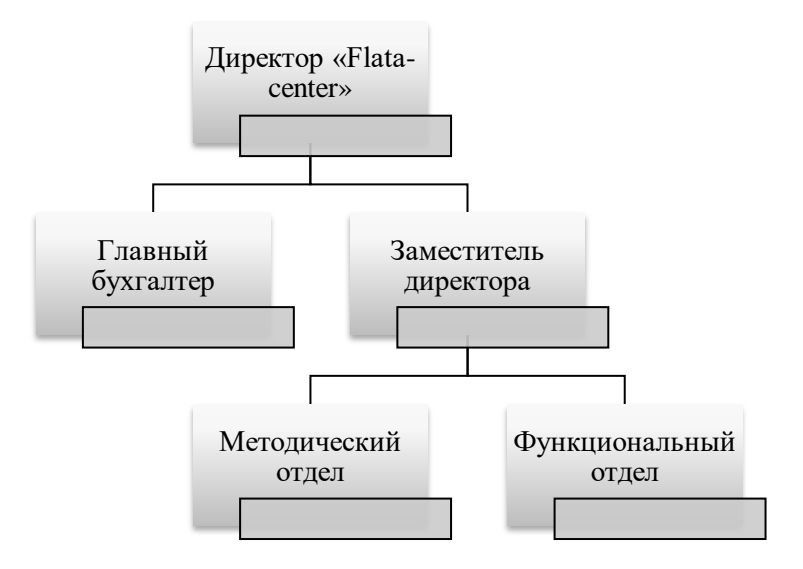

Рисунок 7 – Организационная структура

Самая высокая должность – директор, который координирует работу всего агентства, планирует дальнейшие пути развития организации, заключает договора о сотрудничестве с зарубежными компаниями, увольняет сотрудников и одобряет кандидатур на должность.

Заместитель директора организуют работу отделов, контролирует исполнение должностных обязанностей сотрудников, разрабатывает мероприятия по улучшению деятельности агентства, а также заключает договора с клиентами.

Главный бухгалтер ведет учет денежных средств, составляет отчетность для налоговой службы, проводит экономическое планирование в целях организации рациональной и эффективной деятельности организации, внедряет формы и системы расчета заработной платы сотрудников, принимает и контролирует первичную документацию по соответствующим участкам бухгалтерского учета.

Методический отдел составляет учебные программы, проводит тестирования на уровень знания языка и затем подбирает необходимые курсы.

Функциональный отдел состоит из нескольких подразделений:

- обучение взрослых и детей английскому, испанскому, французскому, итальянскому, немецкому и китайскому языкам;

- подготовка к международным экзаменам (ACT, TOEFL, IELTS, GMAT, Cambridge);

- рабочие программы и стажировки для студентов и молодежи (Work&Travel, AuPair и другие);

- сертифицированные переводы текстов и документов;

- визовое сопровождение (Канада, США, Австралия, Великобритания, Новая Зеландия, страны Шенгена);

- агентское представление ведущих международных агентств (летние языковые программы, обучение за рубежом).

Также к этому отделу относится администратор, который отвечает на телефонные звонки, информирует об услугах организации, принимает заявки от новых клиентов, ведет учет старых, занимается обработкой персональных данных и ведет страницы в социальных сетях.

Специалисты функционального отдела отвечают за оказание услуг клиентам, формируют отчётность и передают её заместителю директору.

### **1.4 Анализ внешнего и внутреннего документооборота предприятия**

Внешний документооборот организации определяется взаимодействием с клиентами, сторонними организациями (например, нотариальными), а также отчетностью в контролирующие государственные органы.

Внешними связи с предприятием (рисунок 8) являются:

- клиент, который подаёт заявку на услугу;

- сторонние организации, при помощи которых осуществляются дополнительные услуги;

- министерство образования и науки по Амурской области, пенсионный фонд Российской Федерации по Амурской области, Межрайонная инспекция

ФНС России №1 по Амурской области, территориальный фонд обязательного медицинского страхования Амурской области, фонд социального страхования РФ по Амурской области и отделение Дальневосточного банка в г. Благовещенск, контролирующие отчисления;

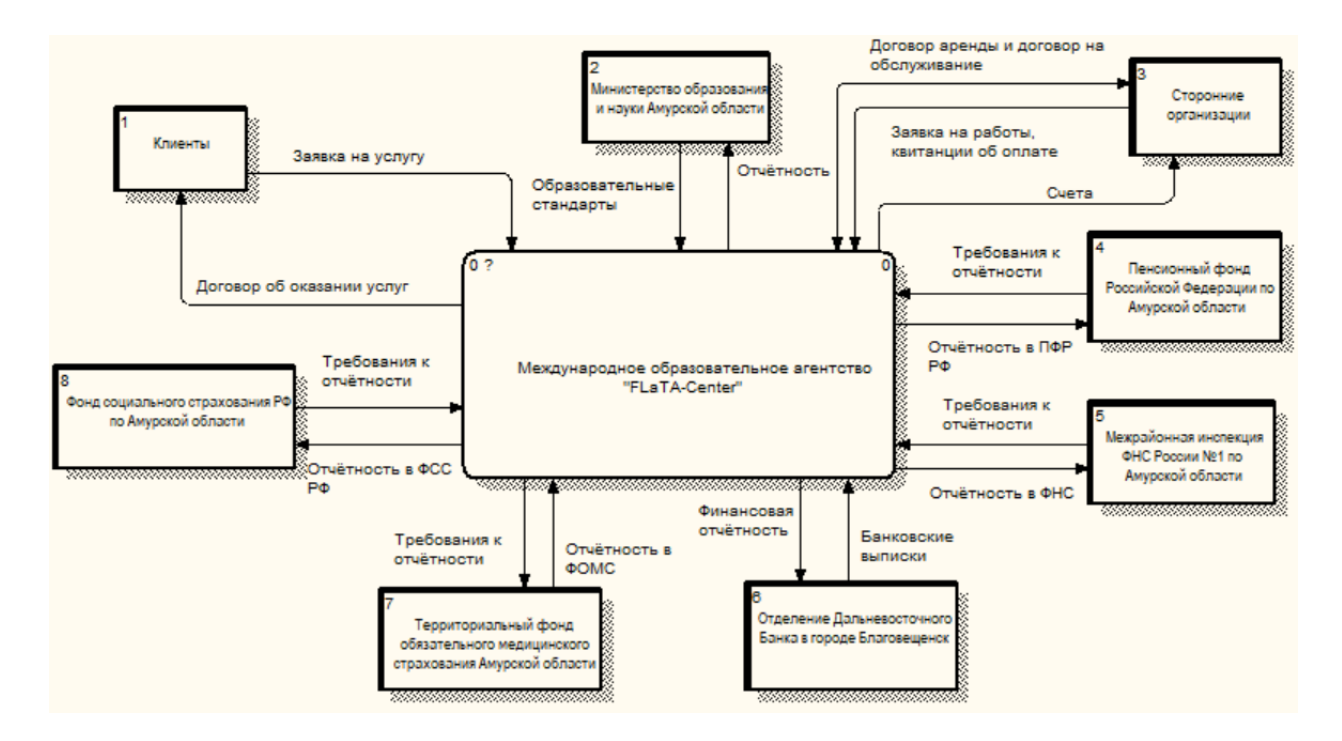

Рисунок 8 – Внешний документооборот

Внутренний документооборот международного образовательного агентства «FLaTA-Center» представляет собой связи между директором, бухгалтером, заместителем директора и имеющимися отделами. (Рисунок 9)

Распоряжения от директора поступают заместителю директора, который в свою очередь контролирует работу методического и функционального отделов. Руководители отделов передают ему отчётность о проделанной работе. Между отделами также имеется связь, методический отдел передаёт разработанные программы, а функциональный возвращает в виде отчёта о проделанной работе и отведённых часах.

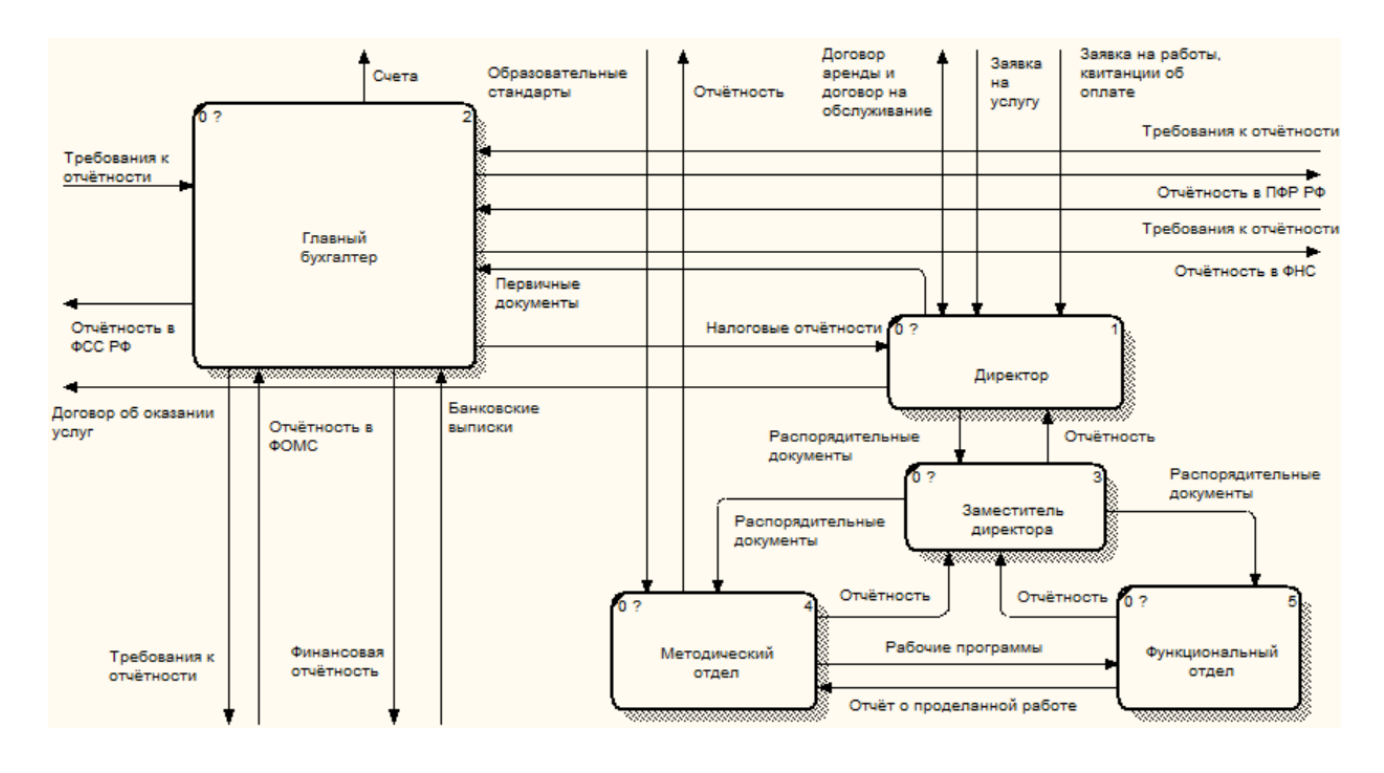

Рисунок 9 – Внутренний документооборот

#### **1.5 Анализ бизнес-процессов предприятия**

Бизнес-процесс (BusinessProcess) – установленная очередность действий, требующая конкретного входа, достигающая определенного выхода и использующая определенные средства, которая служит для реализации деятельности или услуги для клиента.

Для описания основных бизнес-процессов предприятия воспользуемся программой BPwin в нотации IDEF0. Она позволяется оперативно и просто смоделировать логику и взаимодействие процессов организации.

Рассмотрим и проанализируем функциональную структуру бизнеспроцесс агентства «FLaTA-Center». На рисунке 10 представлена контекстная диаграмма деятельности агентства.

Исходя из диаграммы видно, что управляющее воздействие на организацию оказывает Министерство образования и науки по Амурской области и Законодательство РФ, регламентирующее деятельность всех структур организации. Механизмом управления деятельности предприятия выступает администратор, директор, заместитель директора, методист и специалист функционального отдела.

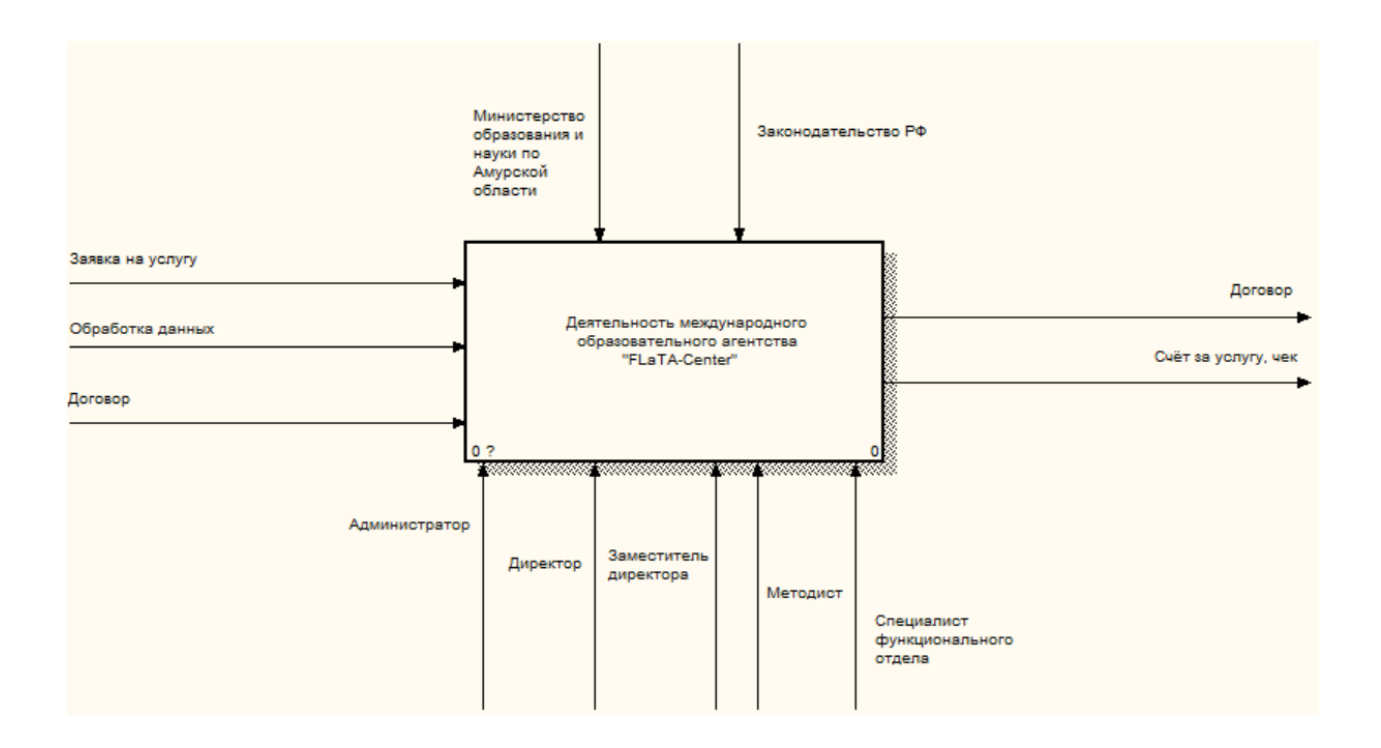

# Рисунок 10 - Контекстная диаграмма деятельности международного образовательного агентства «FLaTA-Center»

Входными элементами являются заявки клиентов, обращающихся за услугой в агентство, обработка персональных данных, а также договор на предоставляемые услуги. Выходным элементом заключение договора и счет за предоставленные услуги.

На рисунке 11 представлена диаграмма декомпозиции деятельности агентства. Входящими потоками международного образовательного агентства «FLaTA-Center» являются заявки от клиентов, обработка персональных данных и договор. Выходными потоками является договор об оказанных услугах, сопровождаемые счетом за услуги и чеком. Механизмом для контекстной диаграммы является администратор, директор, заместитель директора, методист и специалист функционального отдела. Управляющим воздействием является Министерство образования и науки по Амурской области и законодательство Российской Федерации.

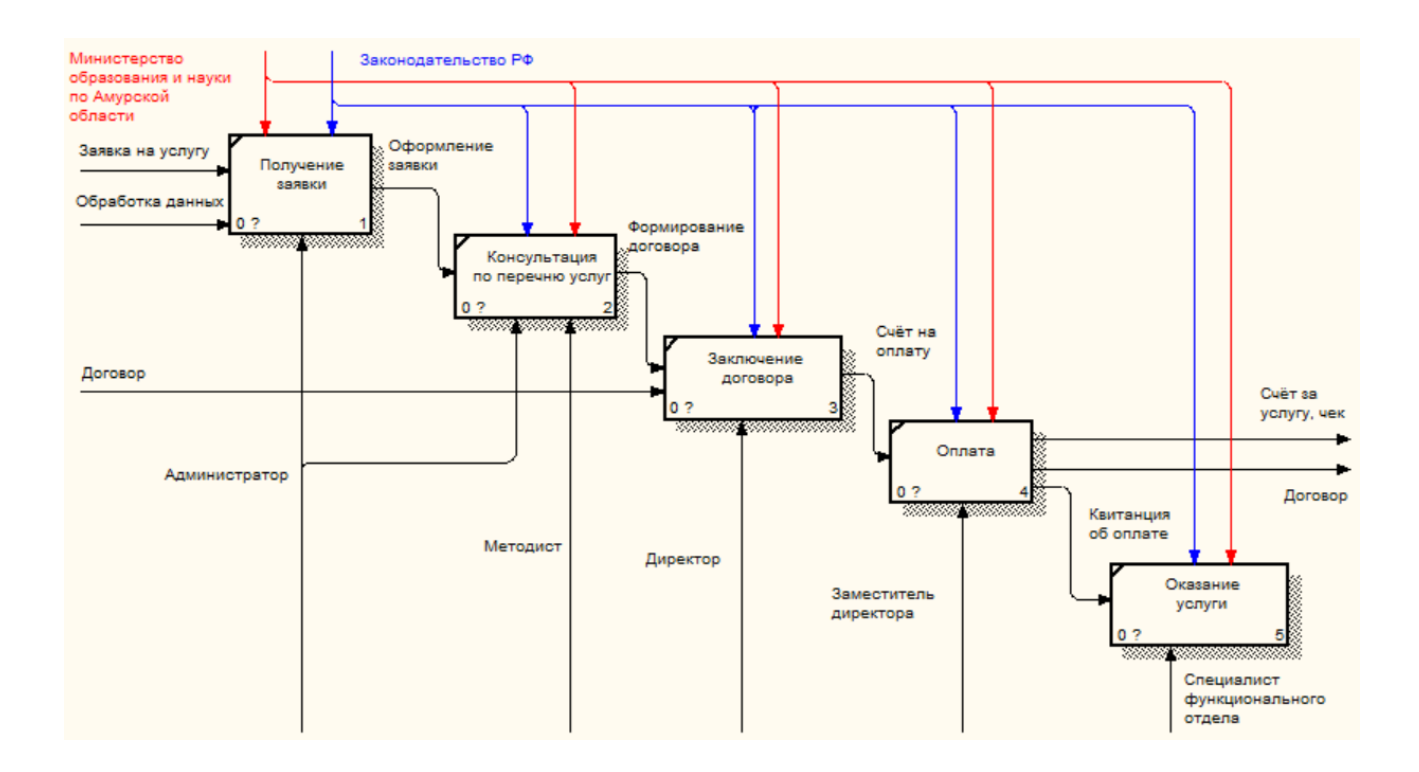

# Рисунок 11 - Диаграмма декомпозиции деятельности международного образовательного агентства «FLaTA-Center»

Таким образом, анализ бизнес-процессов предприятия показал, что встаёт необходимость создать web-сайт, обеспечив доступ к нему из любой точки мира.

#### **1.6 Анализ экономических показателей предприятия**

Анализ экономических показателей деятельности имеет важное значение, поскольку одной из главных целей любой организации является увеличение прибыли.

Доход – это денежные средства или материальные ценности, которые были получены на протяжении определенного периода и в результате осуществления той или иной деятельности.

Расходы — это уменьшение экономических выгод в течение отчетного периода.

Прибыль до налогообложения – это положительный финансовый результат работы компании (разница между полученными доходами и расходами) до вычета налога.

Чистая прибыль — это доля балансовой прибыли предприятия, остающаяся в его распоряжении после уплаты налогов, сборов, отчислений и иных неотъемлемых платежей в бюджет.

На основе бухгалтерской отчетности международного образовательного агентства «FLaTA-Center», были выделены основные следующие финансовоэкономические показатели (таблица 3).

| Показатель                    | $2017$ r. | 2018 г.   | 2019 г.   | Темп роста, % |          |
|-------------------------------|-----------|-----------|-----------|---------------|----------|
|                               | (тыс.руб) | (TbC.py6) | (тыс.руб) | 17-18гг.      | 18-19гг. |
| Доходы                        | 2747      | 2156      | 2373      | 78            | 110      |
| Расходы                       | 1379      | 1368      | 1285      | 99            | 93       |
| Прибыль до<br>налогообложения | 1368      | 788       | 1088      | 57            | 138      |
| Чистая прибыль                | 1262      | 705       | 997       | 55            | 141      |

Таблица 3 - Сводная таблица экономических показателей организации

Представим изменение экономических показателей наглядно на следующей гистограмме (рисунок 12).

Исходя из полученных данных можно сделать выводы:

 в период с 2017 по 2018 год доходы уменьшились на 591 тыс. руб., что в процентном соотношении составило 22%. Однако, в период 2018-2019 доходы увеличились на 217 тыс. руб. или на 10 %.

– расходы также уменьшились, в период с 2017 по 2018 год на 11 тыс. руб. (1 %). А в 2019 году данный показатель уменьшился на 83 тыс. руб. или на 7 %.

 прибыль до налогообложения значительно уменьшилась к 2018 году на 580 тыс.руб. (43%), но к 2019 году показатель увеличился на 300 тыс.руб. или на 38%.

 после вычета всех налогов в период за 2018 года чистая прибыль уменьшилась на 557 тыс.руб. (45%), а к 2019 году увеличилась на 292 тыс.руб. или на 41%.

 сравнивая показатели можно сделать вывод, что в 2018 году динамика развития организации упала, это связано с появлением новых конкурентов на рынке и соответственно с сокращением количества клиентов.

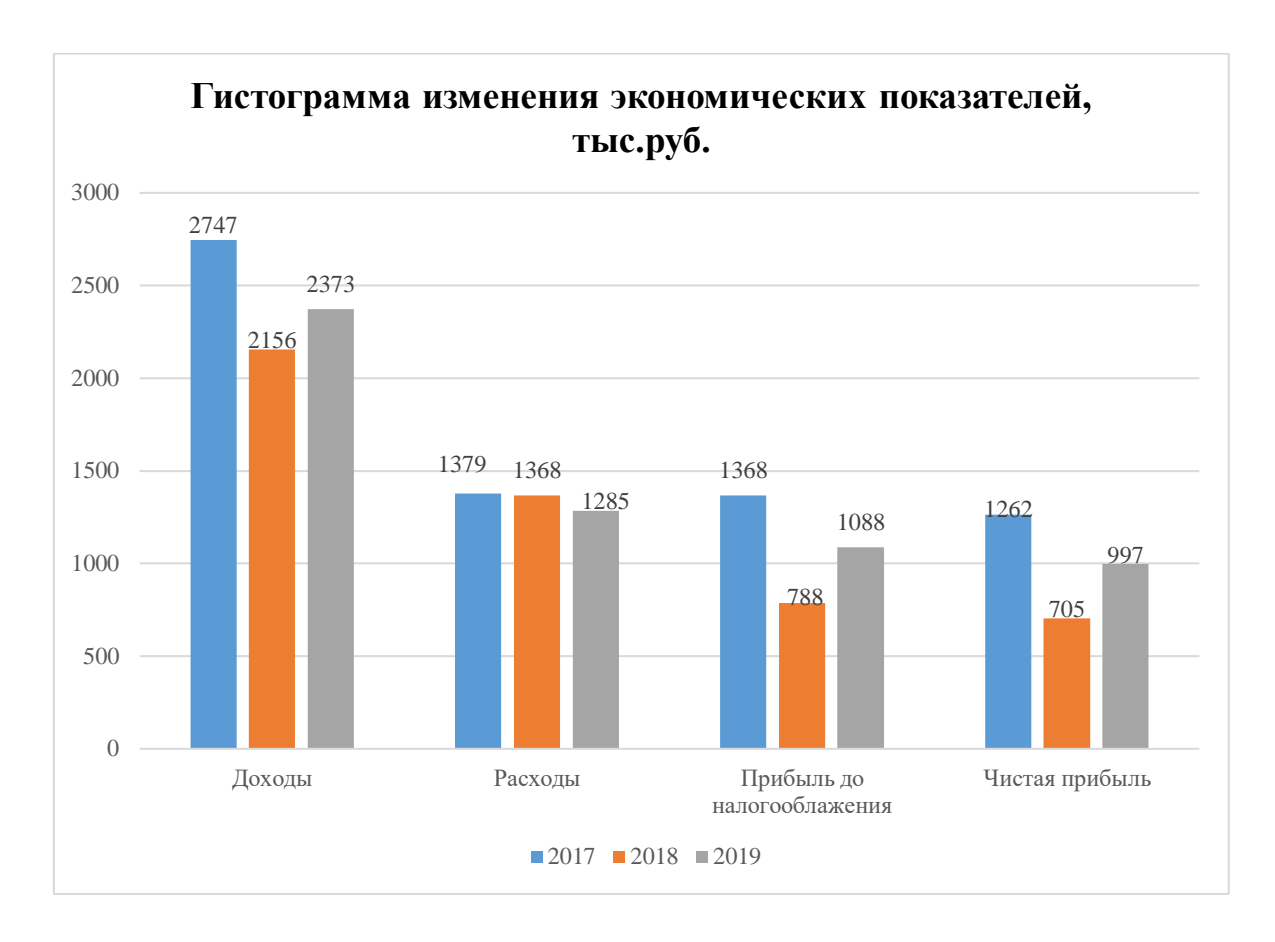

Рисунок 12 – Гистограмма изменения экономических показателей

Это напрямую связано с тем, что у агентства «FLaTA-Center» не было своего сайта, а у других был, что значительно повышает узнаваемость и приток новых клиентов.

Поэтому, разработка и внедрение web-сайта повлечет за собой в первую очередь увеличение прибыли за счет привлечения новых клиентов и увеличения количества оказанных услуг, а также сокращение рабочего времени администратора на звонки и некоторые затраты (например, на рекламу, канцелярские товары, рекламную продукцию – брошюры и т.д.). Поэтому создание собственного сайта является необходимой.

# 2 ПРОЕКТИРОВАНИЕ WEB-САЙТА

#### **2.1 Назначение и цели разработки сайта**

Разрабатываемый web-сайт предназначен для предоставления информации об услугах агентства, о деятельности и основных новостях, а также для возможности оставить заявку на звонок с целью подробной консультации по интересующему вопросу.

Главной целью разработки web-сайта является предоставление информации клиентам и превращение посетителя, зашедшего на сайт, в потенциального клиента.

Данную цель можно декомпозировать на более мелкие, но не менее важные цели:

– предоставление актуальной информации клиентам об услугах компании;

– повышение узнаваемости и лояльности клиента к организации, создание имиджа;

– увеличение клиентской базы.

Достижение всех вышеперечисленных целей в конечном итоге приведет к достижению главной цели – создание сайта.

К основным задачам web-сайта можно отнести:

обеспечение обратной связи с клиентами;

автоматизация бизнес-процессов организации;

повышение узнаваемости компании.

Рассмотрим контекстную диаграмму функций web-сайта, которая представлена на рисунке 13.

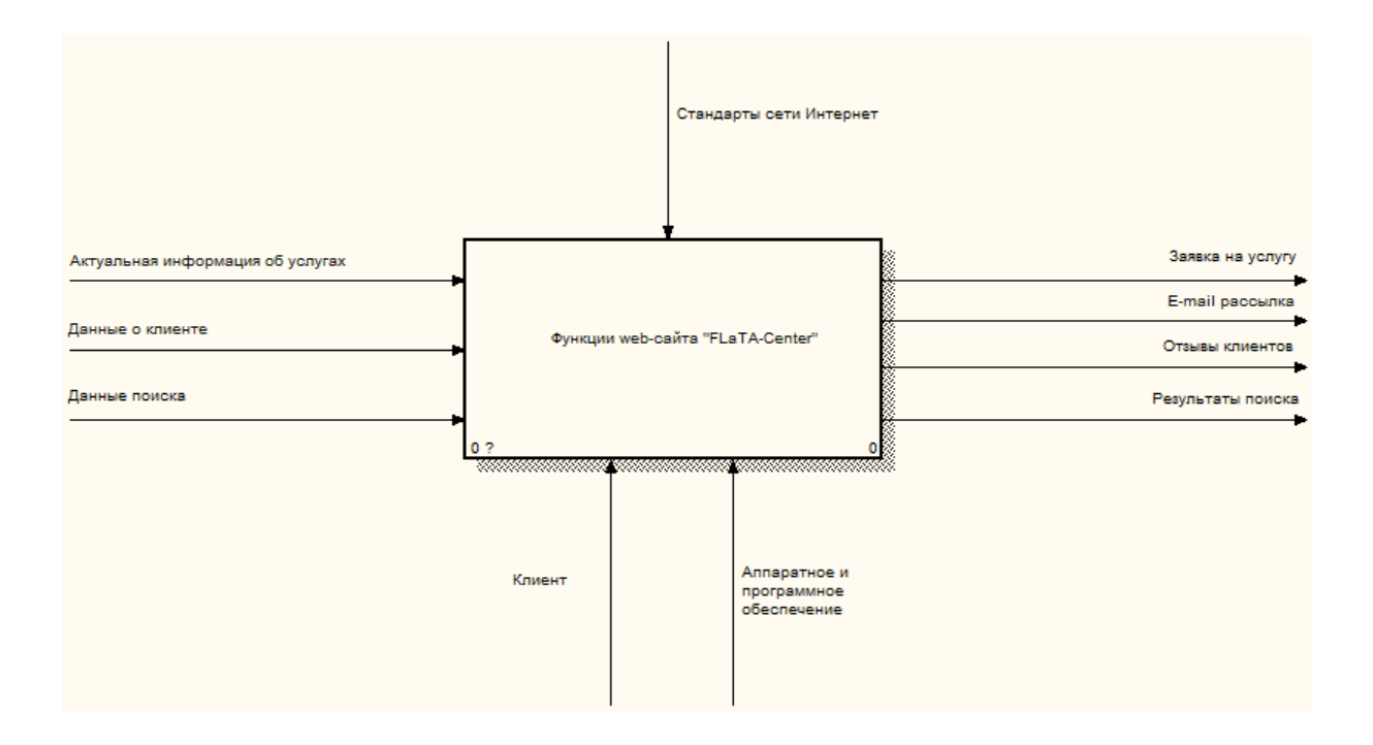

Рисунок 13–Контекстная диаграмма функций web-сайта

Сайт должен выполнять следующие функции:

 информирование об актуальных услугах. На сайте должен быть весь перечень предоставляемых услуг с подробным описанием;

 возможность оставить заявку онлайн. Клиент должен иметь возможность оставить заявку на интересующую услугу;

возможность оставлять отзывы о курсах/программах/преподавателях.

 возможность осуществлять быстрый поиск по сайту. При необходимости, клиент должен иметь возможность найти информацию о той или иной услуге;

 возможность выбора языка сайта. Клиенту должен быть предоставлен выбор языка, на котором он хочет получать информацию;

Произведем декомпозицию контекстной диаграммы функций web-сайта для более подробного анализа (рисунок 14).

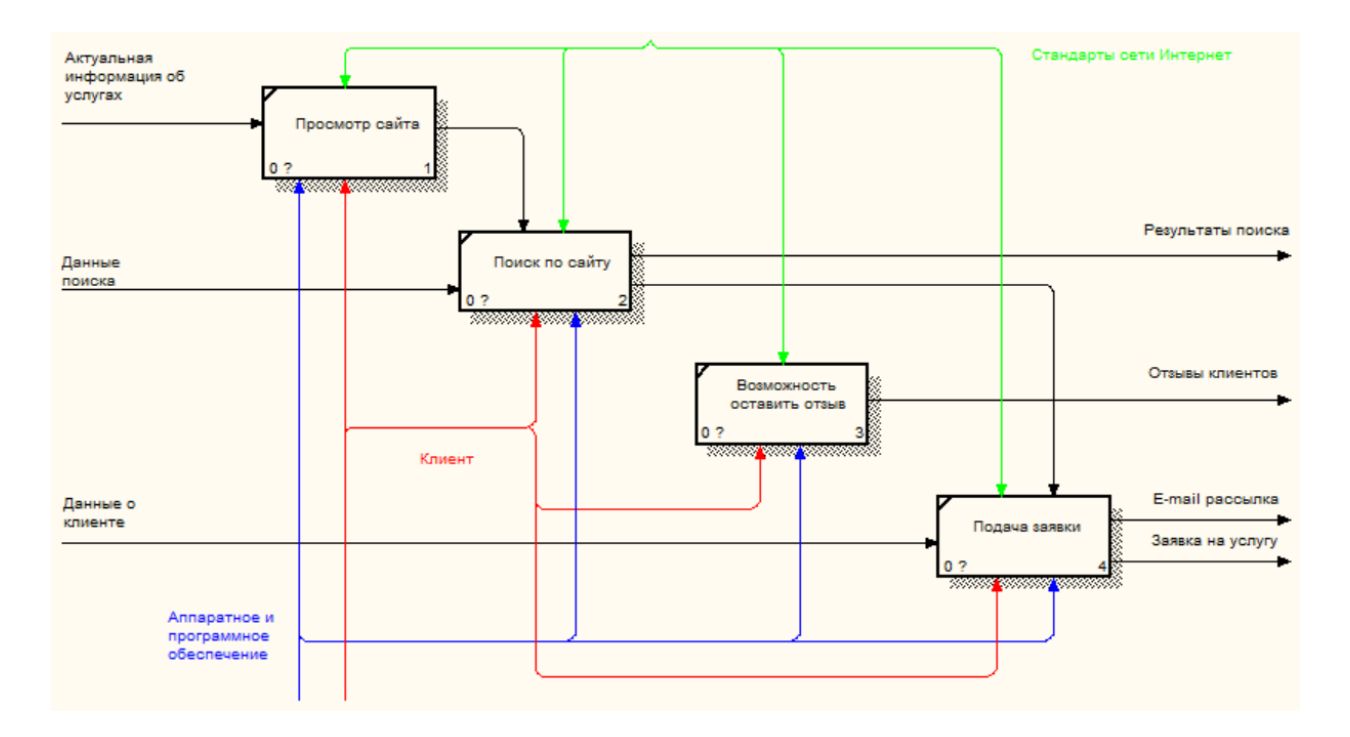

Рисунок 14 – Декомпозиция контекстной диаграммы сайта

#### **2.2 Разработка технического задания на проектирование**

Одной из главных задач при создании сайта является разработка технического задания. Детально по пунктам можно посмотреть в Приложении А. Рассмотрим основные пункты технического задания.

Полное наименование системы: Web-сайт международного образовательного агентства «FLaTA-Center» для ИП Фещенко Л.В.

Разработчик: студент группы 656-об, факультета математики и информатики, Амурского государственного университета Джураева Зульфия Атамурадовна.

Заказчик: ИП Фещенко Ларина Владимировна.

Фактический адрес: 676945, Амурская область, г. Благовещенск, ул. Б.Хмельницкого,11, этаж 2, офис 206-210.

Телефон / Факс: +7-914-558-08-14, +7-914-550-44-93.

Плановые сроки начала и окончания работы с 1 апреля 2020 года по 1 мая 2020 года.

Разрабатываемый web-сайт предназначен для предоставления информации об услугах агентства, о деятельности и основных новостях, а также для

возможности оставить заявку на звонок с целью подробной консультации по интересующему вопросу.

Целью разработки является увеличение количества клиентов, повышение узнаваемости агентства и сокращение времени администратора на звонки, посредством проектирования web-сайта.

При разработке сайта должна учитываться цветовая палитра логотипа агентства, в большей степени тёмно-синие оттенки. Основные разделы сайта должны быть доступны с первой страницы. Главная страница не должна содержать большого количества текстовой информации.

В дизайне сайта не должны присутствовать:

тяжело читаемый текст;

– яркие, неоновые и агрессивные цвета.

Сайт должен быть оптимизирован для просмотра в разрешении 1024\*768, 1280\*1024 без горизонтальной полосы прокрутки и без пустых полей для основных типов разрешения.

Разрабатываемый web-сайт должен соответствовать следующим требованиям внешнего дизайна:

– интерфейс должен быть интуитивно понятным для пользователей;

– должен быть предусмотрен локализованный пользовательский интерфейс.

Сайт имеет достаточно обширную структуру, которая представлена на рисунке 15.

FLaTA-Center – главная страница сайта, на которой находится основная информация;

FLATA – содержит страницы «О нас», «Контакты» и «Отзывы»;

Языковая школа – «Обучение языкам» (каким именно языкам обучают в агентстве) и «Экзамены» (виды международных экзаменов и расценки);

Программы – «Образование за рубежом» (возможность обучения в ВУЗах за рубежом), «Программы обмена» (работа в США, Германии и других странах) и «Летние программы» (для школьников);

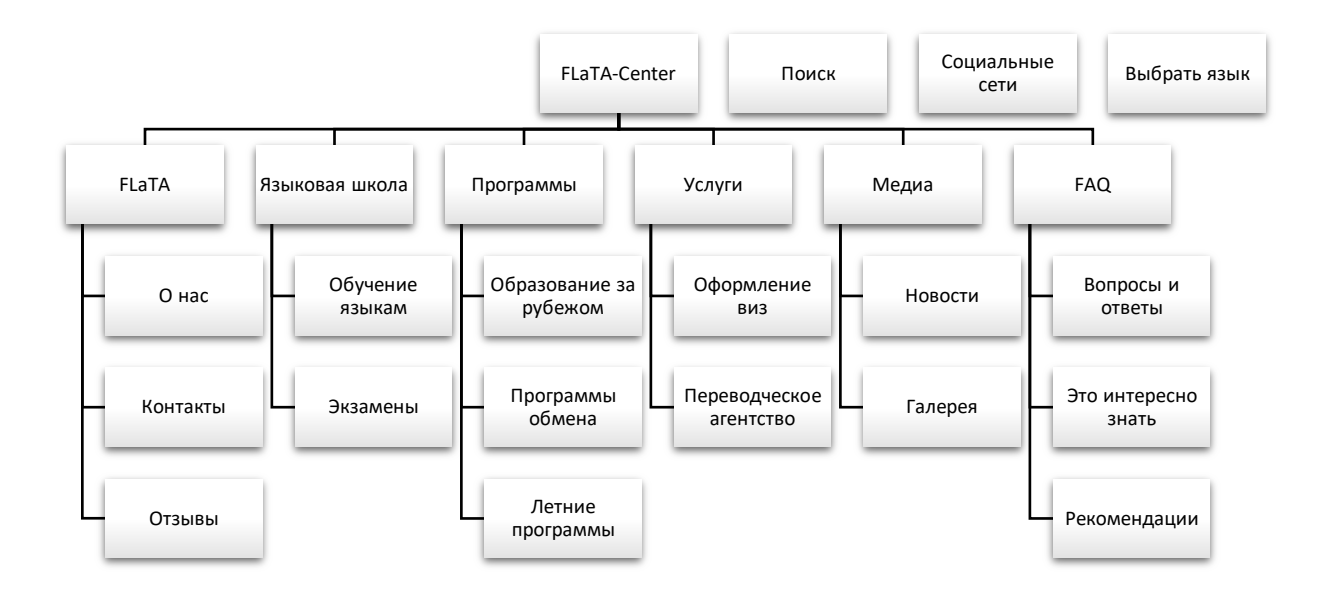

Рисунок 15 – Структура сайта

Услуги - «Оформление виз» и «Переводческое агентство» (заверенный перевод документов/дипломов/текстов на другой язык);

Медиа - «Новости» и «Галерея»;

 $FAQ -$  раздел часто задаваемых вопросов включает в себя страницы «Вопросы и ответы», «Это интересно знать» и «Рекомендации».

Для реализации и эксплуатации web-сайта пользователь и администратор должны обладать установленными операционными системами (Windows, Linux, MacOS). Персональный компьютер должен иметь доступ в Интернет к CMS "WordPress" и на нем должен быть установлен интернет-браузер (Google Chrome, Opera, Mozilla Firefox и т. д.).

#### 2.3 Выбор среды разработки и программных продуктов

Выбор среды разработки является важным этапом при создании сайта. Система обязательно должна быть совместима со всеми версиями ОС Microsoft Windows.

При выборе программных средств с целью реализации сайта были выбраны варианты:

- в качестве серверной платформы выступает «OpenServer».

OpenServer — это переносной локальный WAMP/WNMP сервер. обладающий многофункциональной управляющей программой и большим

выбором подключаемых компонентов.

Данный программный пакет обладает набором серверного программного обеспечения, имеет возможность администрирования и настройки компонентов. Эта платформа предназначена для разработки, отладки и тестирования вебпроектов, а также для предоставления web-сервисов в локальных сетях.

 $-$  в качестве редактора кода использовался Notepad++.

Notepad++ - это свободный текстовый редактор с открытым исходным кодом для Windows с подсветкой синтаксиса большого количества языков программирования и разметки.

более 100 открытие форматов. Основные  $O<sub>H</sub>$ поддерживает функциональные возможности программы могут быть расширены плагинами или сторонними модулями, такими как компиляторы и препроцессоры.

В качестве среды разработки была выбрана CMS «WordPress».

WordPress — это система управления содержимым сайта (CMS) с открытым исходным кодом, распространяемая под лицензией GNU GPL версии 2.

Написана на PHP, в качестве базы данных используется MySQL. Область применения — от блогов вплоть до сложных новостных ресурсов и даже интернет-магазинов. Интегрированная система «тем» и «плагинов» совместно с удачной архитектурой позволяет создавать практически любые проекты. WordPress гарантирует комфортный и нетрудоемкий процесс разработки сайта.

Достоинства CMS «WordPress»:

- бесплатность. WordPress — это бесплатная система. Необходимо только оплатить хостинг и доменное имя для запуска сайта;

- простота установки и использования. Процесс установки довольно простой и занимает около 5 минут. Создатели постарались сделать систему предельной понятной и дружелюбной к пользователю, чтобы в ней смогли быстро разобраться даже начинающие пользователи;

- кроссплатформенность. WordPress устанавливается и используется на вашем сайте (сервере). На компьютер не требуется устанавливать что-либо дополнительно. Это означает, что вы можете управлять собственным сайтом с любого компьютера из любой операционной системы. Единственное требование — это подключение к Интернету;

- встроенный редактор. Пользоваться редактором WordPress весьма просто и легко по причине интуитивно понятного встроенного редактора. Редактирование текста, ссылки, вставка картинок и видео - все это можно сделать за пару кликов;

- популярность. «WordPress» — самая популярная в мире система управления содержимым сайта. Исходя из официальной статистики, доля рынка «WordPress» среди конкурентов превосходит 55%.

Таким образом, выбранная система управления контентом обладает широким выбором при настройке внешнего вида и функциональности проектирования.

### 2.4 Проектирование базы данных

Проектирование базы данных - это процедура создания схемы базы данных и определения требуемых ограничений целостности.

Этапы проектирования базы данных:

- инфологическое проектирование - выделение сущностей и назначение им атрибутов;

- логическое проектирование - построение логической структуры базы данных, приведение отношений к нормальным формам;

- физическое проектирование - описываются таблицы в том виде, в котором они реализованы средствами СУБД.

#### 2.4.1 Инфологическое проектирование

Концептуальное (инфологическое) проектирование — построение семантической модели предметной области, то есть информационной модели более высокого уровня абстракции.

Зачастую концептуальная модель базы данных включает в себя:

 $30<sup>°</sup>$ 

- описание информационных объектов либо понятий предметной области и связей между ними;

- описание ограничений целостности, то есть требований к возможным значениям данных и к связям между ними.

В следствии проведенного анализа предметной области были выявлены такие сущности, как «Клиент», «Заявка», «Услуга», «Предоставленная услуга», «Сотрудники».

Назначим приведенным выше сущностям описательные атрибуты в форме таблин.

Таблица 4 - Спецификация сущностей

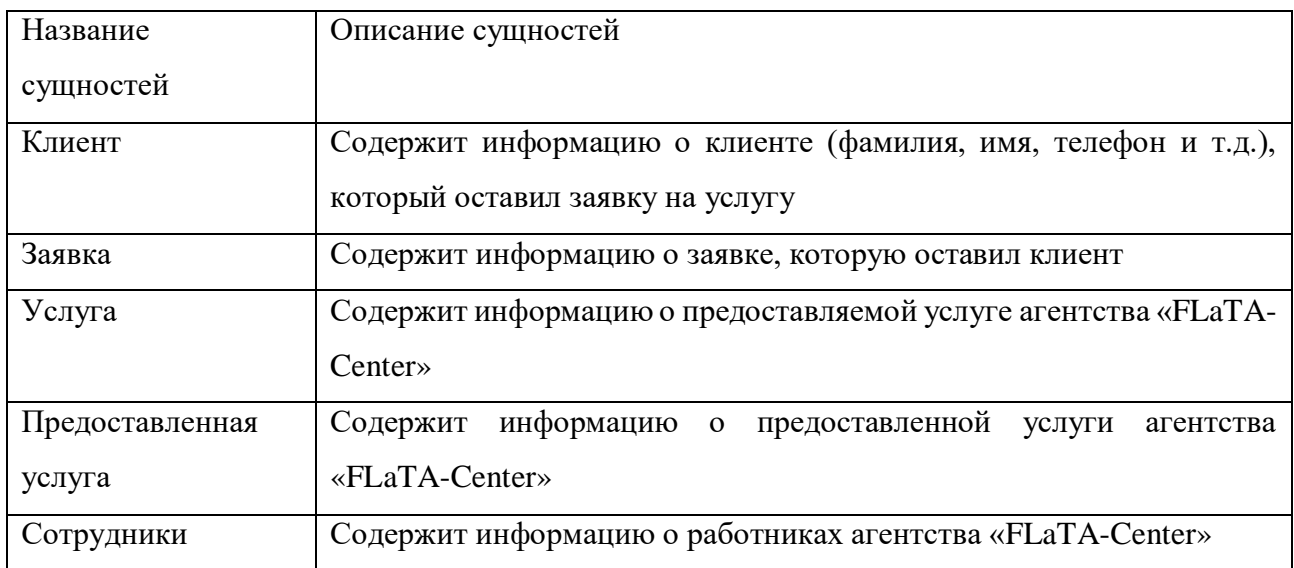

## Таблица 5 - Сущность «Клиент»

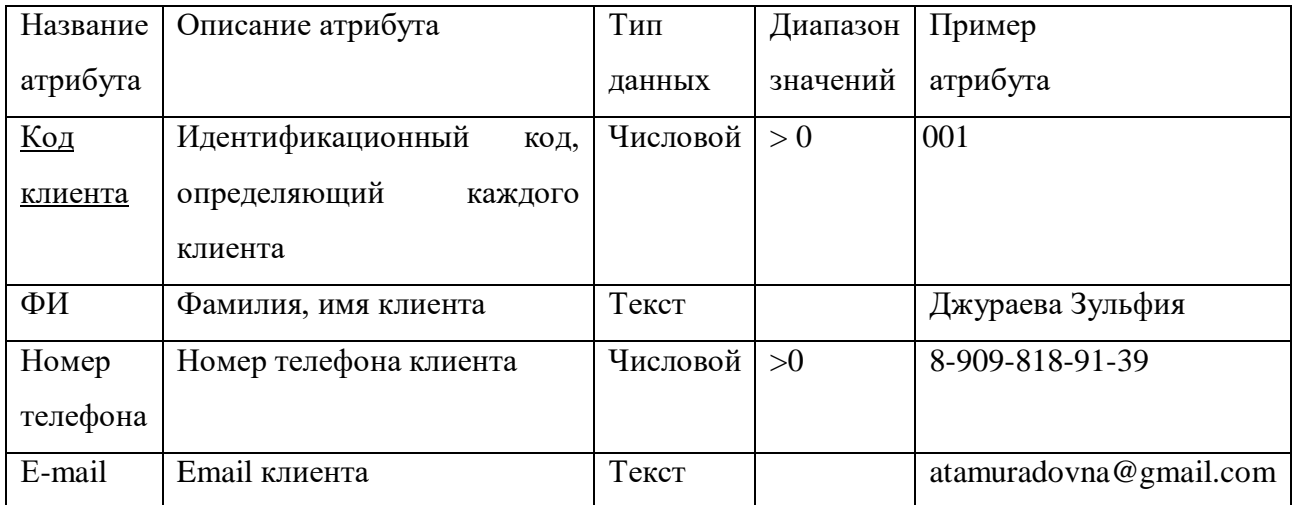

Первичным ключом является «Код клиента», так как именно данный

атрибут однозначно идентифицирует каждую запись в таблице.

| Название    | Описание атрибута           | Тип      | Диапазон | Пример     |
|-------------|-----------------------------|----------|----------|------------|
| Атрибута    |                             | данных   | значений | атрибута   |
| Код заявки  | Идентификационный<br>КОД,   | Числовой | > 0      |            |
|             | определяющий заявку         |          |          |            |
| Дата        | Дата подачи заявки          | Дата     |          | 02.06.2020 |
| Комментарий | Дополнительная информация к | Текст    |          | Заявка     |
|             | заявке                      |          |          | успешно    |
|             |                             |          |          | отправлена |

Таблица 6 – Сущность «Заявка»

Первичным ключом является «Код\_заявки», так как именно данный атрибут однозначно идентифицирует каждую запись в таблице 6.

Таблица 7 – Сущность «Услуга»

| Название   | Описание атрибута         | Тип      | Диапазон | Пример                |
|------------|---------------------------|----------|----------|-----------------------|
| Атрибута   |                           | данных   | значений | атрибута              |
| <u>Код</u> | Идентификационный<br>код, | Числовой | > 0      |                       |
| услуги     | определяющий<br>каждую    |          |          |                       |
|            | услугу                    |          |          |                       |
| Вид        | Вид услуги, предлагаемый  | Текст    |          | Сертифицированный     |
| услуги     | агентством «FLaTA-Center» |          |          | перевод               |
| Описание   | Описание предоставляемой  | Текст    |          | Перевод<br>заверяется |
|            | услуги                    |          |          | нотариусом            |
| Стоимость  | предлагаемой<br>Стоимость | Денежный | >0       | 1000                  |
|            | услуги в рублях           |          |          |                       |

Первичным ключом является «Код\_услуги», так как именно данный атрибут однозначно идентифицирует каждую услугу в таблице 7.

Таблица 8 – Сущность «Предоставленная услуга»

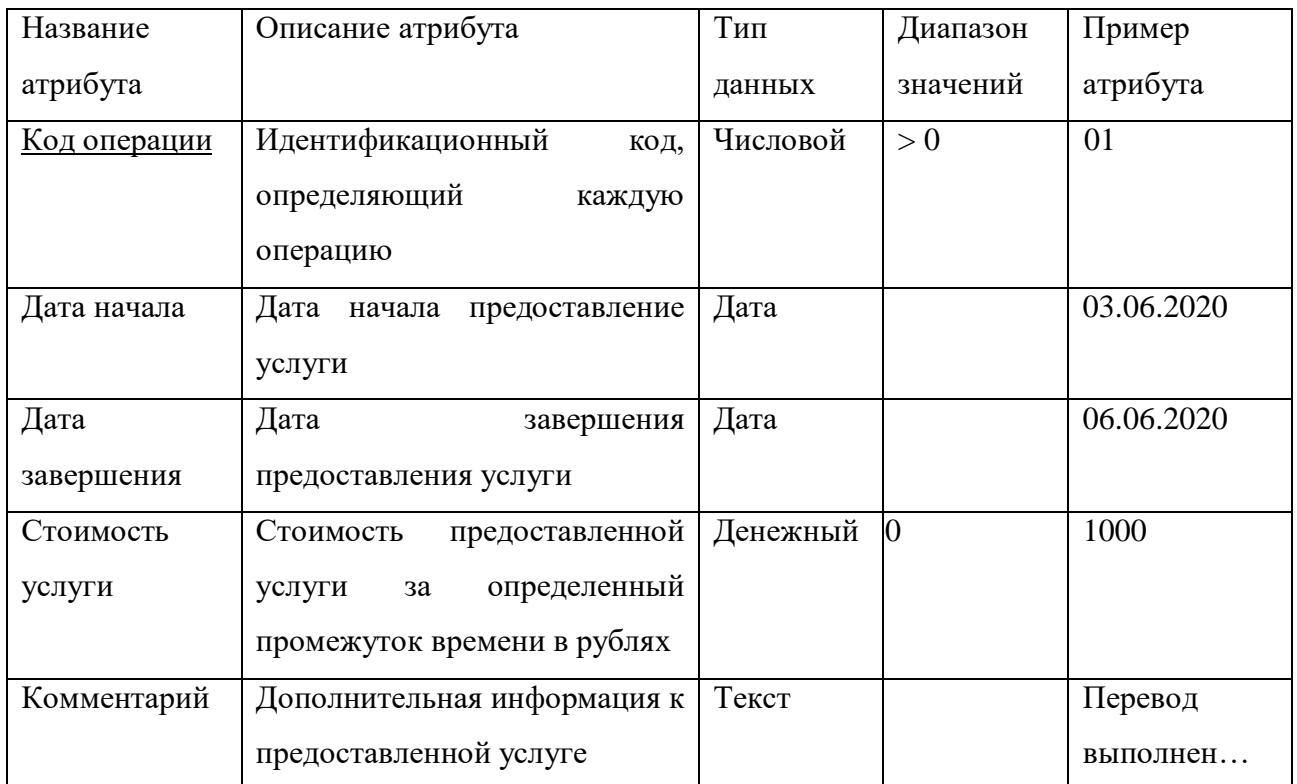

В таблице 8 первичным ключом является «Код\_операции», так как именно данный атрибут однозначно идентифицирует каждую операцию.

Таблица 9 – Сущность «Сотрудники»

| Название         | Описание атрибута                 | Тип      | Диапазон | Пример         |
|------------------|-----------------------------------|----------|----------|----------------|
| атрибута         |                                   | данных   | значений | атрибута       |
| <u>Код</u>       | Идентификационный<br>номер,       | Числовой | > 0      | 3              |
| <u>работника</u> | определяющий<br>однозначно        |          |          |                |
|                  | работника<br>каждого<br>агентства |          |          |                |
|                  | «FLaTA-Center»                    |          |          |                |
| ФИО              | Фамилия,<br>имя,<br>отчество      | Текст    |          | Казакова Е. И. |
|                  | работника                         |          |          |                |
| Должность        | Должность работника               | Текст    |          | Администратор  |
| Дата приема      | Дата, когда сотрудник поступил    | Дата     |          | 15.05.2017     |
| на работу        | на работу                         |          |          |                |
| Номер            | Номер телефона работника          | Числовой | > 0      | 8-961-959-89-  |
| телефона         |                                   |          |          | 61             |

В таблице 9 первичным ключом является «Код\_работника», так как

именно данный атрибут однозначно идентифицирует каждого работника компании.

Следующим шагом построения концептуальной инфологической модели считается определение связей, в которых находятся выделенные нами сущности. взаимосвязи объектов  $\mathcal{C}$ целью поддержания предметной области  $\mathbf{B}$ информационной модели между сущностями устанавливаются связи, позволяющие в дальнейшем моделировать отношения между объектами предметной области. Существуют такие виды связи, как Один-к-Одному, Одинко-Многим, Многие-ко-Многим. Определим каждую из них в таблице 10.

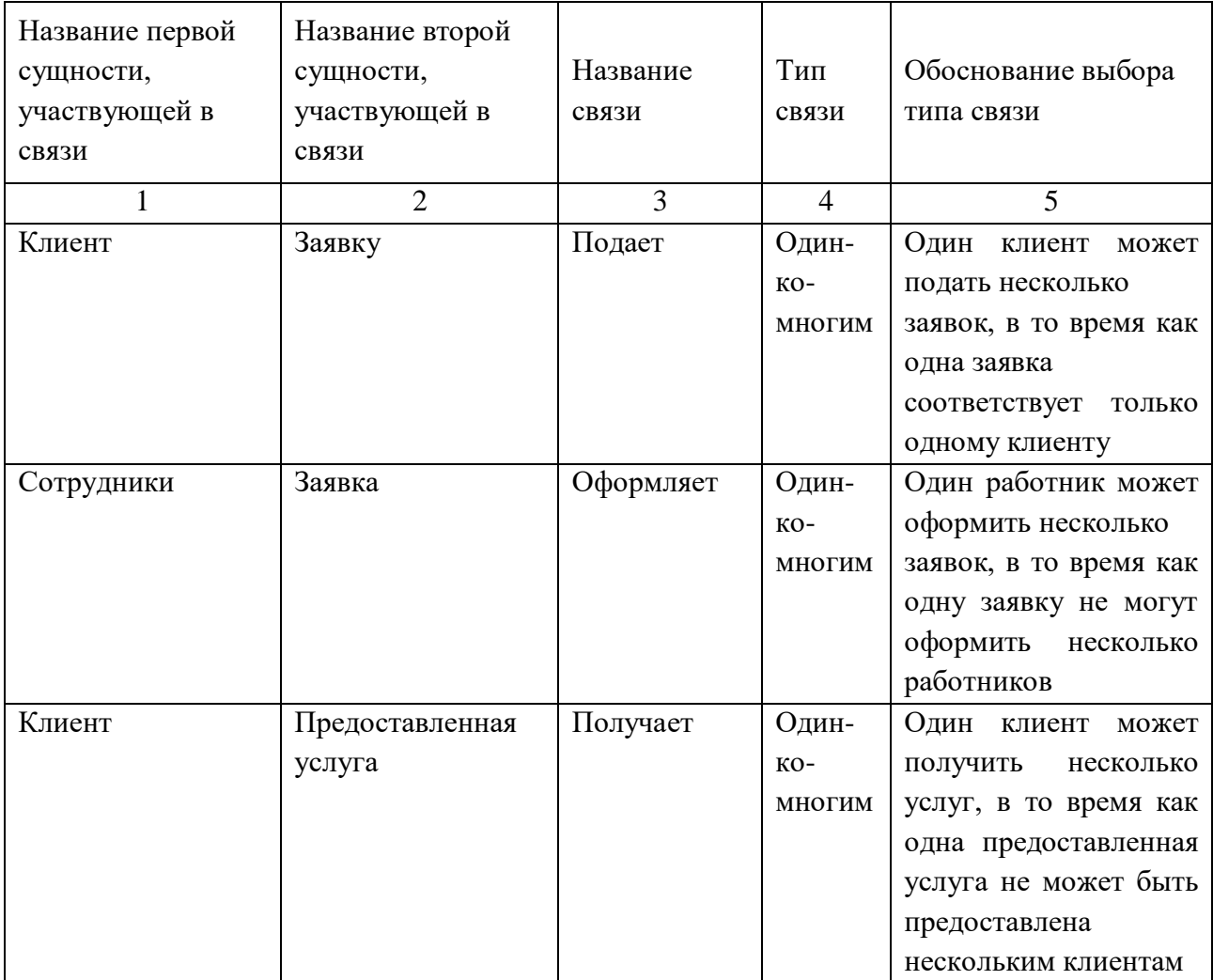

Таблица 10 - Назначение связей

### Продолжение таблицы 10

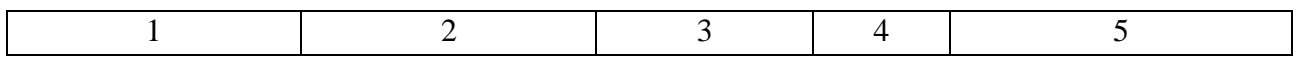

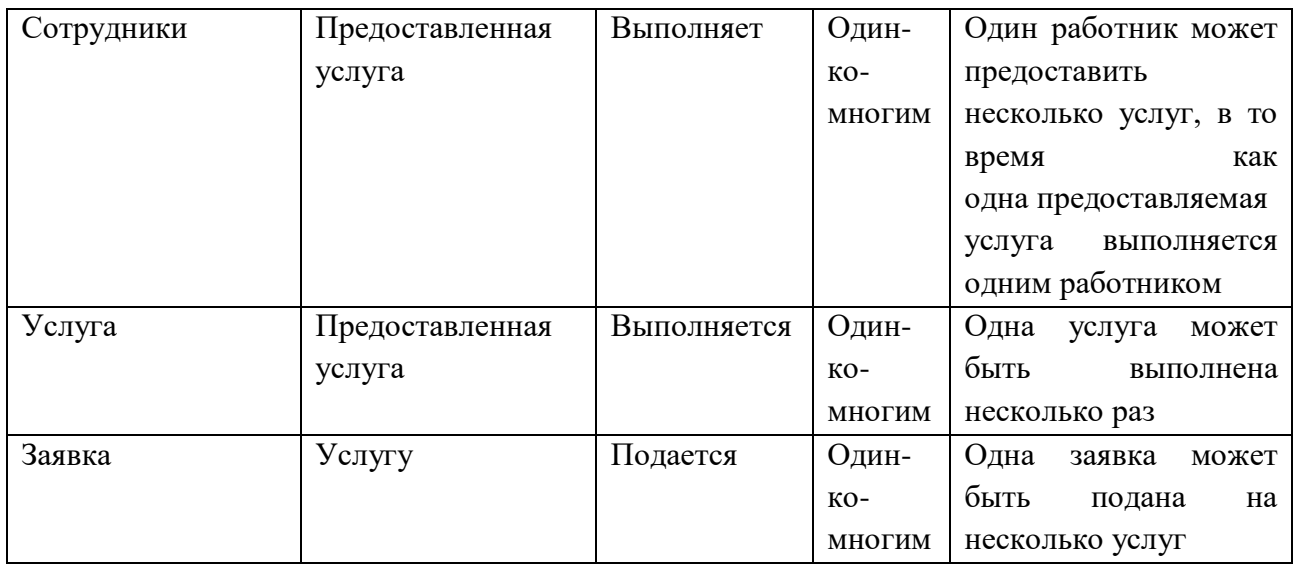

Итоговая концептуально-инфологическая модель в виде диаграммы представлена на рисунке 16. В ней отражены сведения, которые были внесены в таблицу 16.

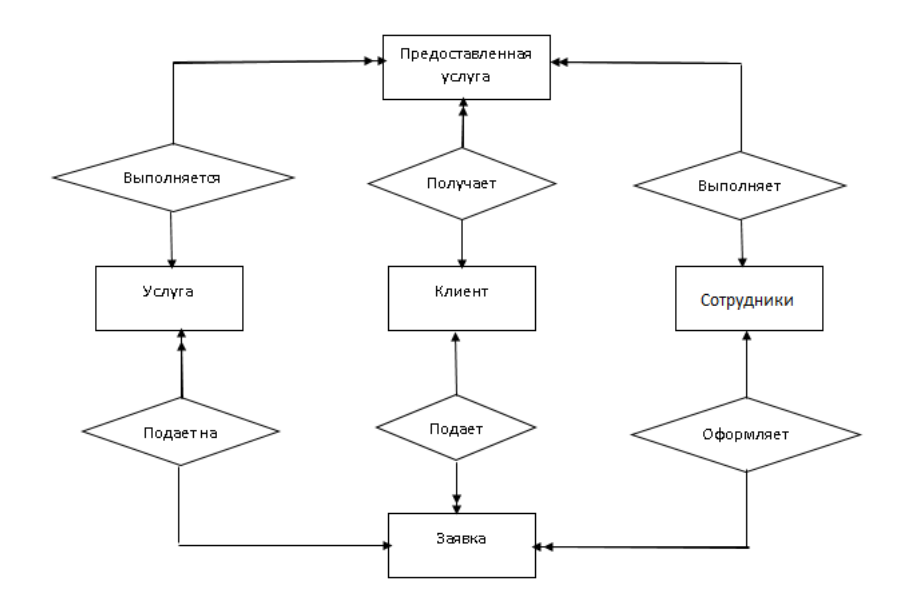

Рисунок 16 – Концептуально – инфологическая модель

### **2.4.2 Логическое проектирование**

Логическое (даталогическое) проектирование – создание схемы базы данных на основе конкретной модели данных, например, реляционной модели данных. Для реляционной модели данных даталогическая модель — набор схем отношений, чаще всего с указанием первичных ключей, а также «связей» между отношениями, представляющих собой внешние ключи.

Преобразование концептуальной модели в логическую модель, как правило, осуществляется согласно формальным правилам. Общее правило: ключ порожденной сущности добавляется в исходную сущность.

На основании единых правил создания отношений на основе сущностей и связей между ними, с учетом типа связей, необходимо сформировать отношения для проектируемой базы данных.

Осуществим отображения для каждой пары сущностей. Проанализируем двунаправленную связь разного типа «Клиент-Заявка», изображенную на рисунке 17.

Сущность «Клиент»

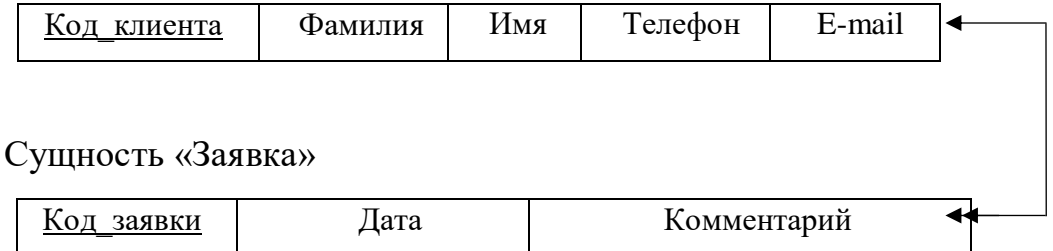

#### Рисунок 17 - Связь «Клиент-Заявка»

В результате отображения данной связи на реляционную модель получаем два отношения, изображенные на рисунке 18. Перенесем ключ «Код клиента» из сущности «Клиент» в порожденную сущность «Заявка» в качестве не ключевого атрибута.

Отношение 1 «Клиент»

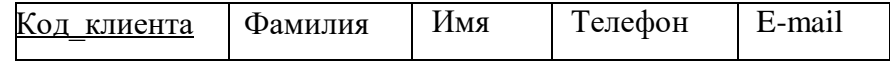

Отношение 2 «Заявка»

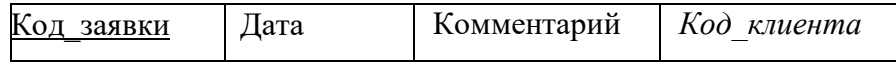

Рисунок 18 - Результат анализа связи «Клиент-Заявка»

Рассмотрим двунаправленную связь разного типа «Сотрудники–Заявка», изображенную на рисунке 19. Исходной является сущность «Сотрудники», так как от нее исходит простая связь. Порожденной является сущность «Заявка».

Сущность «Сотрудники»

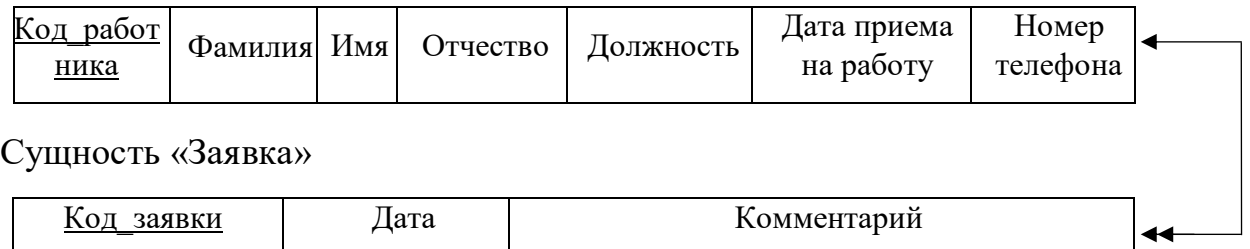

Рисунок 19 – Связь «Сотрудники–Заявка»

В результате отображения данной связи на реляционную модель получаем два отношения, изображенные на рисунке 20. Перенесем ключ «Код\_работника» из сущности «Сотрудники» в порожденную сущность «Заявка» в качестве не ключевого атрибута.

Отношение 3 «Сотрудники»

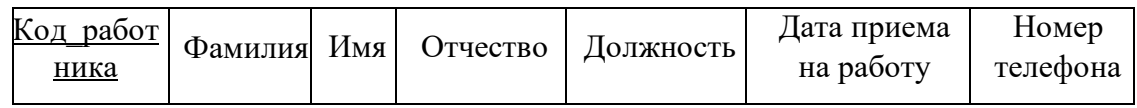

Отношение 4 «Заявка»

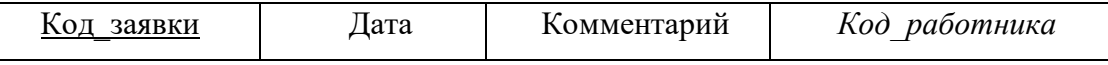

Рисунок 20 – Результат анализа связи «Сотрудники –Заявка»

Рассмотрим двунаправленную связь «Клиент – Предоставленная услуга», изображенную на рисунке 21. Исходной является сущность «Клиент», так как от нее исходит простая связь. Порожденной является сущность «Предоставленная услуга».

Сущность «Клиент»

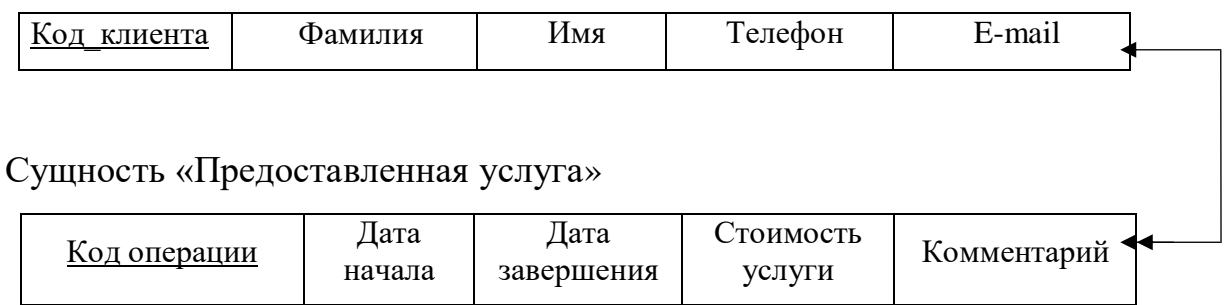

Рисунок 21 – Связь «Клиент – Предоставленная услуга»

В результате отображения данной связи на реляционную модель получаем два отношения, изображенные на рисунке 22. Перенесем ключ «Код\_клиента» из сущности «Клиент» в порожденную сущность «Предоставленная услуга» в качестве не ключевого атрибута.

Отношение 5 «Клиент»

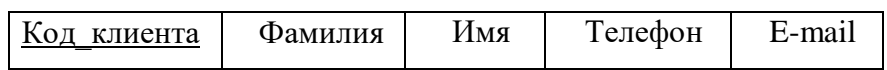

Отношение 6 «Предоставленная услуга»

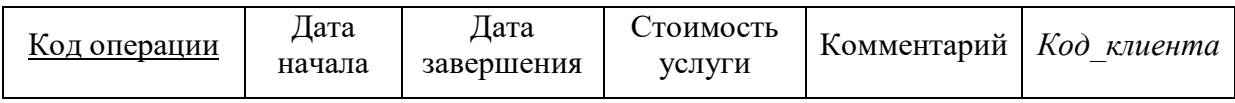

Рисунок 22 – Результат анализа связи «Клиент – Предоставленная услуга»

Рассмотрим двунаправленную связь «Сотрудники – Предоставленная услуга», изображенную на рисунке 23.

Сущность «Сотрудники»

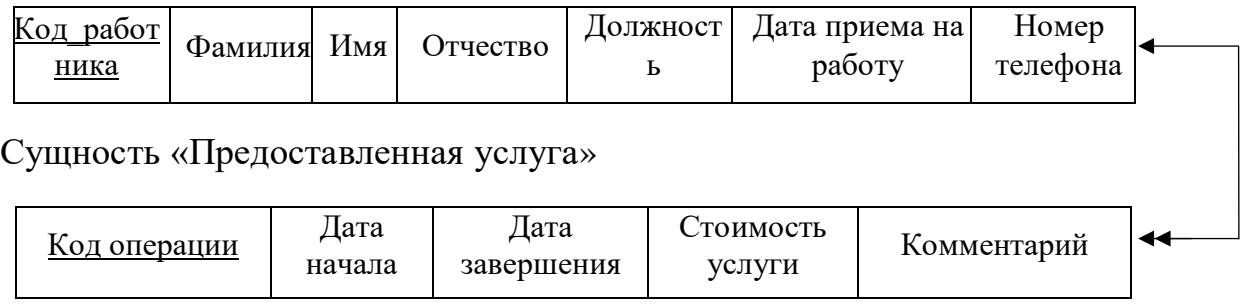

Рисунок 23 – Связь «Сотрудники – Услуга»

В результате отображения данной связи на реляционную модель получаем два отношения, изображенные на рисунке 24. Перенесем ключ «Код\_работника» из сущности «Сотрудники» в порожденную сущность «Предоставленная услуга» в качестве не ключевого атрибута.

Отношение 7 «Сотрудники»

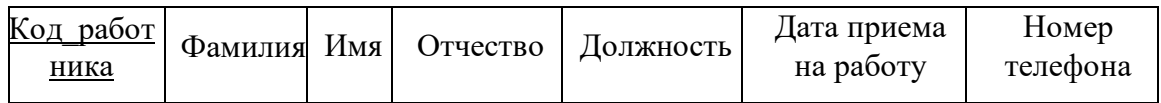

Отношение 8 «Предоставленная услуга»

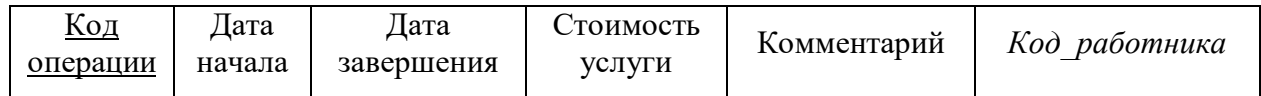

Рисунок 24 – Результат анализа связи «Сотрудники – Предоставленная услуга»

Рассмотрим двунаправленную связь «Услуга – Предоставленная услуга», изображенную на рисунке 25. Исходной является сущность «Услуга» так как от нее исходит простая связь. Порожденной является сущность «Предоставленная услуга».

Сущность «Услуга»

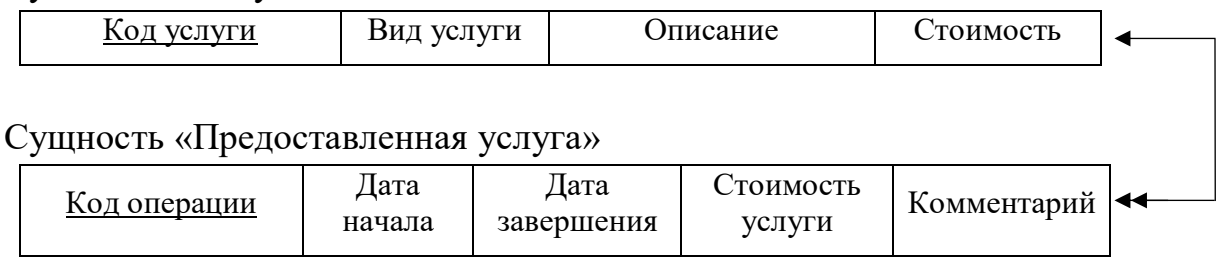

Рисунок 25 – Связь «Услуга – Предоставленная услуга»

В результате отображения данной связи на реляционную модель получаем два отношения, изображенные на рисунке 26. Перенесем ключ «Код\_услуги» из сущности «Услуга» в порожденную сущность «Предоставленная услуга» в качестве не ключевого атрибута.

## Отношение 9 «Услуга»

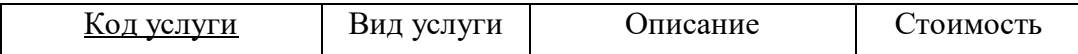

Отношение 10 «Предоставленная услуга»

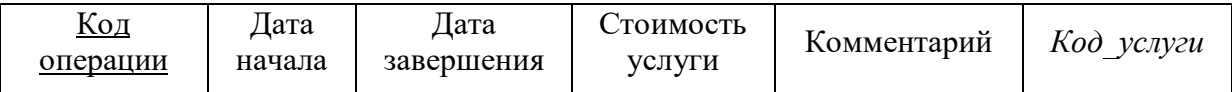

Рисунок 26– Результат анализа связи «Услуга – Предоставленная услуга»

Рассмотрим двунаправленную связь «Заявка – Услуга», изображенную на рисунке 27. Исходной является сущность «Заявка» т.к. от нее исходит простая связь. Порожденной является сущность «Услуга».

Сущность «Заявка»

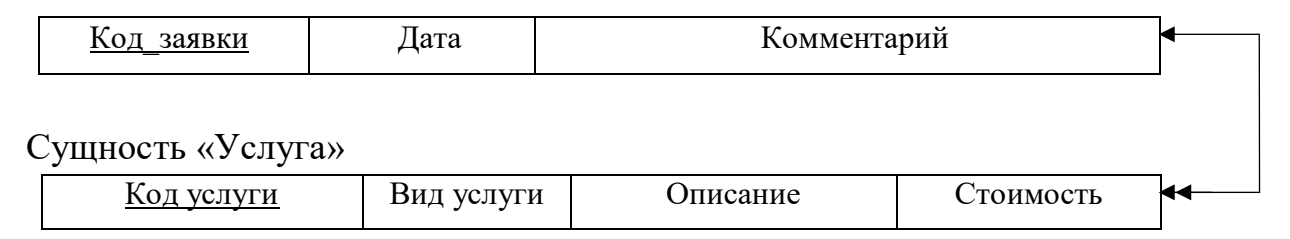

Рисунок 27 – Связь «Заявка – Услуга»

В результате отображения данной связи на реляционную модель получаем два отношения, изображенные на рисунке 28. Перенесем ключ «Код\_заяки» из сущности «Заявка» в порожденную сущность «Услуга» в качестве не ключевого атрибута.

Отношение 11 «Заявка»

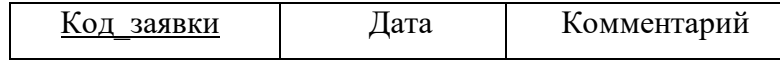

### Отношение 12 «Услуга»

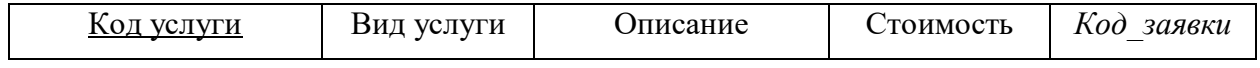

Рисунок 28 – Результат анализа связи «Заявка – Услуга

Следует провести анализ на соответствие трем нормальным формам.

Нормальная форма – это требование, предъявляемое к структуре таблиц в реляционной базе данных для устранения из базы избыточных функциональных зависимостей между атрибутами.

Все отношения, полученные в результате отображения концептуальной инфологической модели данных, на реляционную, атомарные, то есть все значения атрибутов не являются множеством или повторяющейся группой. А значит, все отношения находятся в первой нормальной форме.

Рассмотрим функциональные зависимости в каждом из отношений.

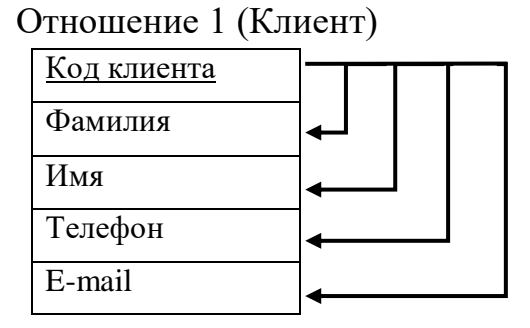

Рисунок 29- Функциональные зависимости отношения 1

## Отношение 2 (Персонал)

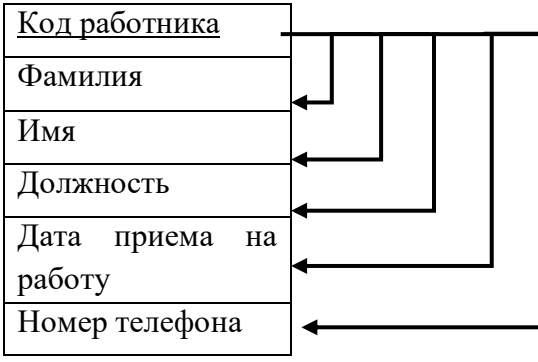

Рисунок 30- Функциональные зависимости отношения 2

Отношение 3 (Заявка)

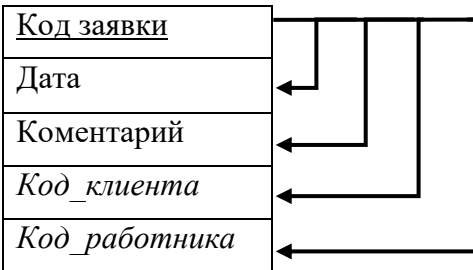

Рисунок 31- Функциональные зависимости отношения 3

Отношение 4 (Услуга)

| <u>Код услуги</u> |  |  |  |
|-------------------|--|--|--|
| Вид услуги        |  |  |  |
| Описание          |  |  |  |
| Стоимость         |  |  |  |
| Код заявки        |  |  |  |

Рисунок 32– Функциональные зависимости отношения 4

Отношение 5 (Предоставленная услуга)

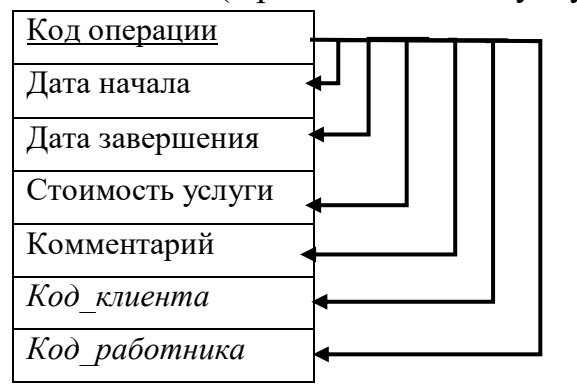

Рисунок 33– Функциональные зависимости отношения 5

Представленные на рисунках 29-33 отношения, соответствуют первой нормальной форме, так как значения абсолютно всех атрибутов являются неделимыми или атомарными. Исследуемые отношения считаются отношениями во второй нормальной форме – все не ключевые атрибуты функционально полно находятся в зависимости от первичного ключа.

Поскольку между атрибутами оставшихся отношений нет транзитивной зависимости, то в таком случае данные отношения отвечают требованиям третей нормальной формы, и дальнейшей нормализации не требуется.

На этапе логического проектирования и нормализации были получены отношения, составляющие логическую модель, представленную на рисунке 34.

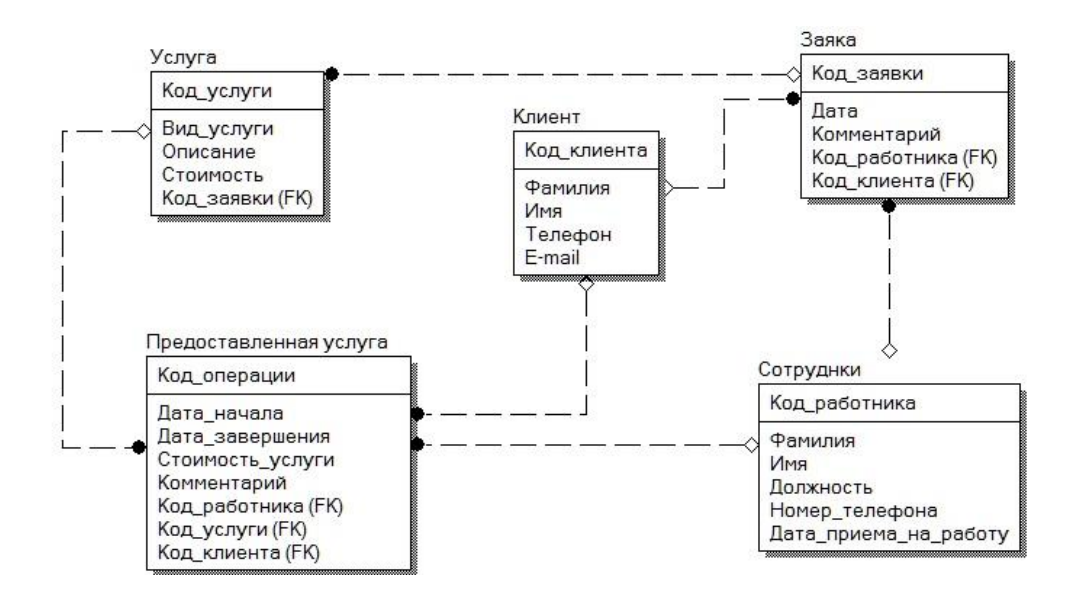

Рисунок 34 – Логическая модель базы данных

В результате логического проектирования базы данных и нормализации отношений были получены отношения, составляющие логическую модель БД.

#### **2.4.3 Физическое проектирование**

Физическое проектирование – создание схемы базы данных для конкретной СУБД.

Это проектирование является третьим и соответственно последним этапом создания проекта базы данных. Проектирование заключается в расширении ее логической модели такими характеристиками, которые необходимы, для определения способов физического хранения и использования базы данных, также для определения объемов памяти, необходимой для всей системы и для оценки эффективности обработки.

На основе отношений, полученных в результате отображения на реляционную модель, были построены таблицы:

- Отношение 1 «Клиент»;
- Отношение 2 «Сотрудники»;
- Отношение 3 «Заявка»;
- Отношение 4 «Услуга»;
- Отношение 5 «Предоставленная услуга»;

Физическое проектирование отношений показано в таблицах 11-15.

| Название    | Формат         | Индексация  |
|-------------|----------------|-------------|
| атрибута    | данных         |             |
| Код клиента | Integer        | Primary key |
| Фамилия     | Varchar $(20)$ |             |
| Имя         | Varchar $(20)$ |             |
| Телефон     | Varchar $(20)$ |             |
| E-mail      | Varchar $(20)$ |             |

Таблица 11 – Физическая структура данных отношения 1 (Клиент)

# Таблица 12 – Физическая структура данных отношения 2 (Сотрудники)

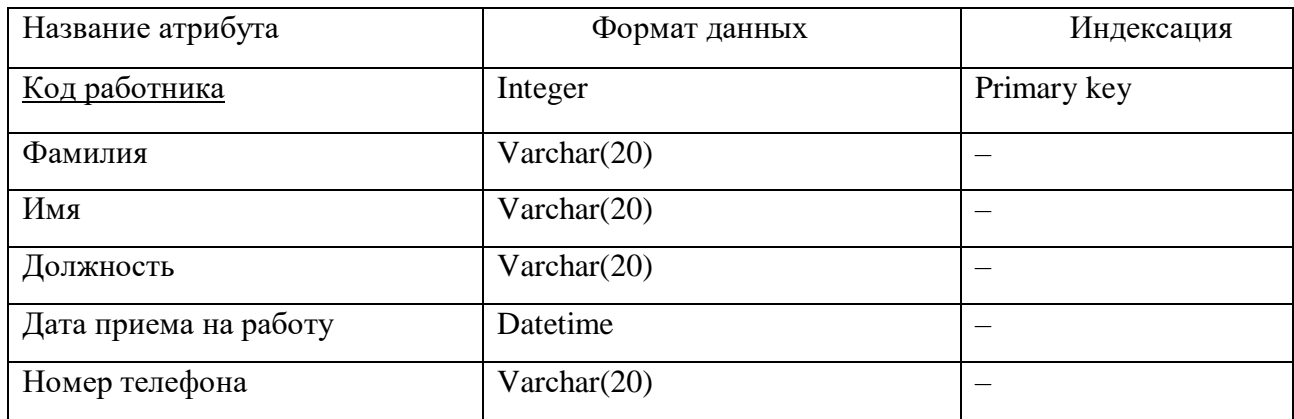

# Таблица 13 – Физическая структура данных отношения 3 (Заявка)

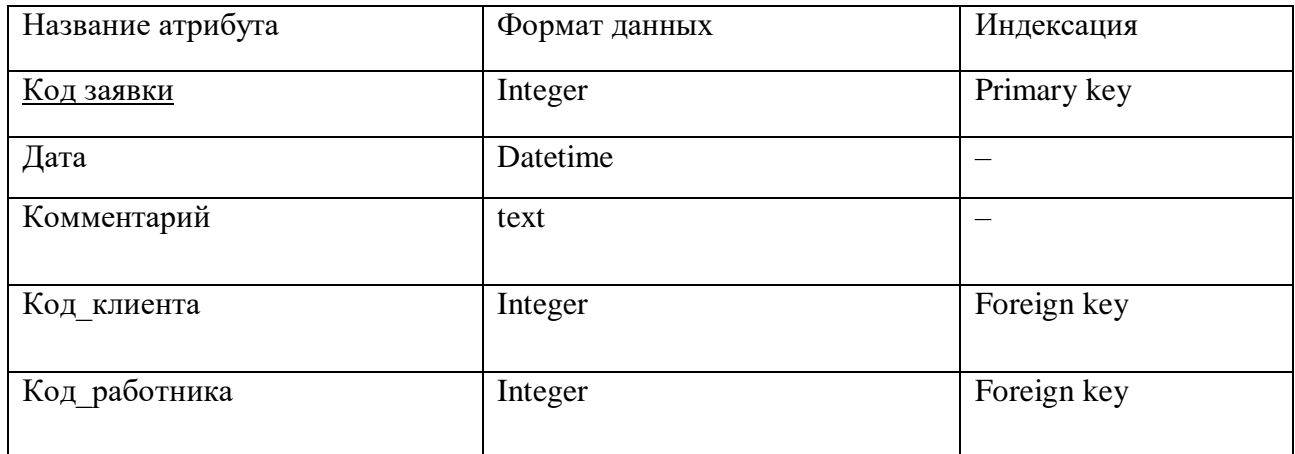

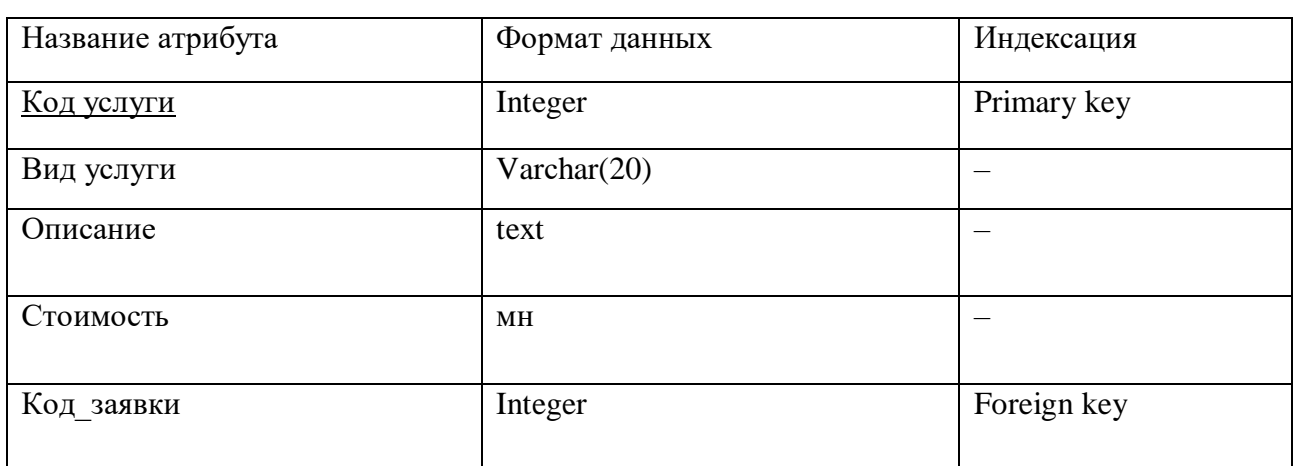

# Таблица 14 – Физическая структура данных отношения 4 (Услуга)

Таблица 15 – Физическая структура данных отношения 5 (Предоставленная

## услуга)

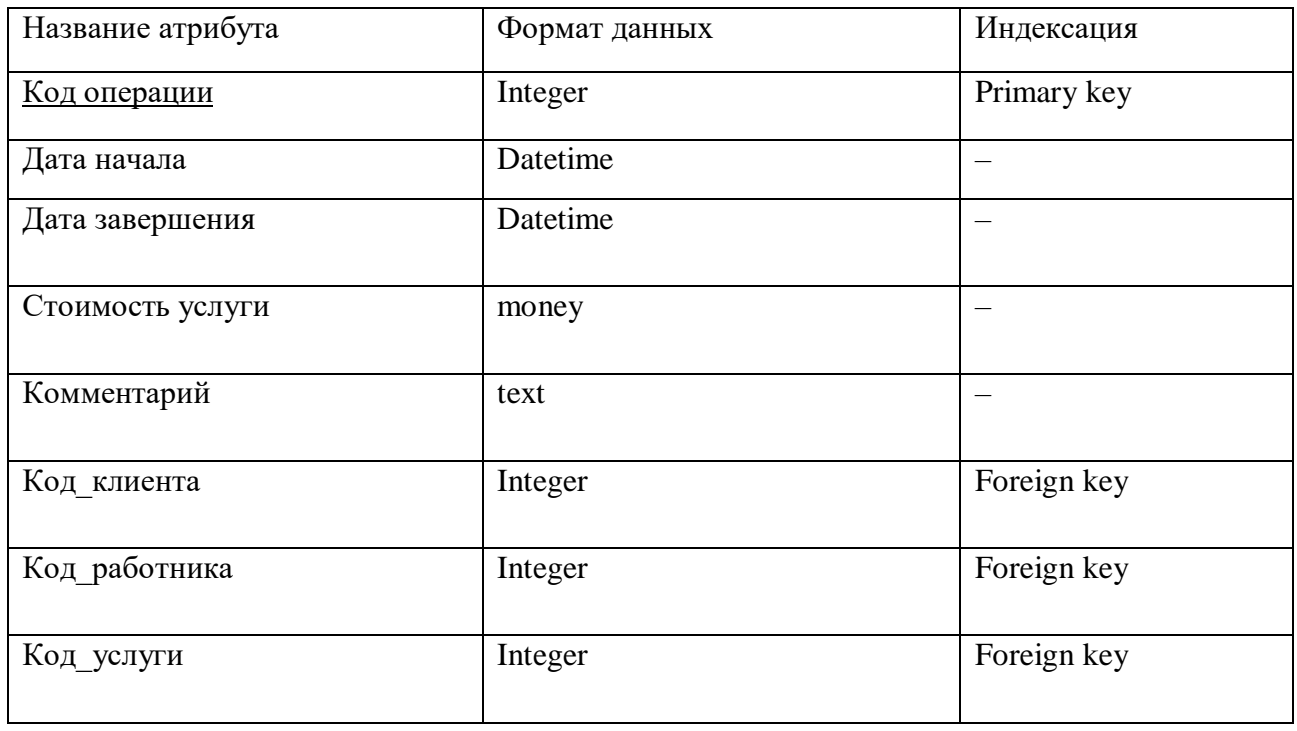

Результатом физического проектирования является физическая модель данных, изображенная на рисунке 35.

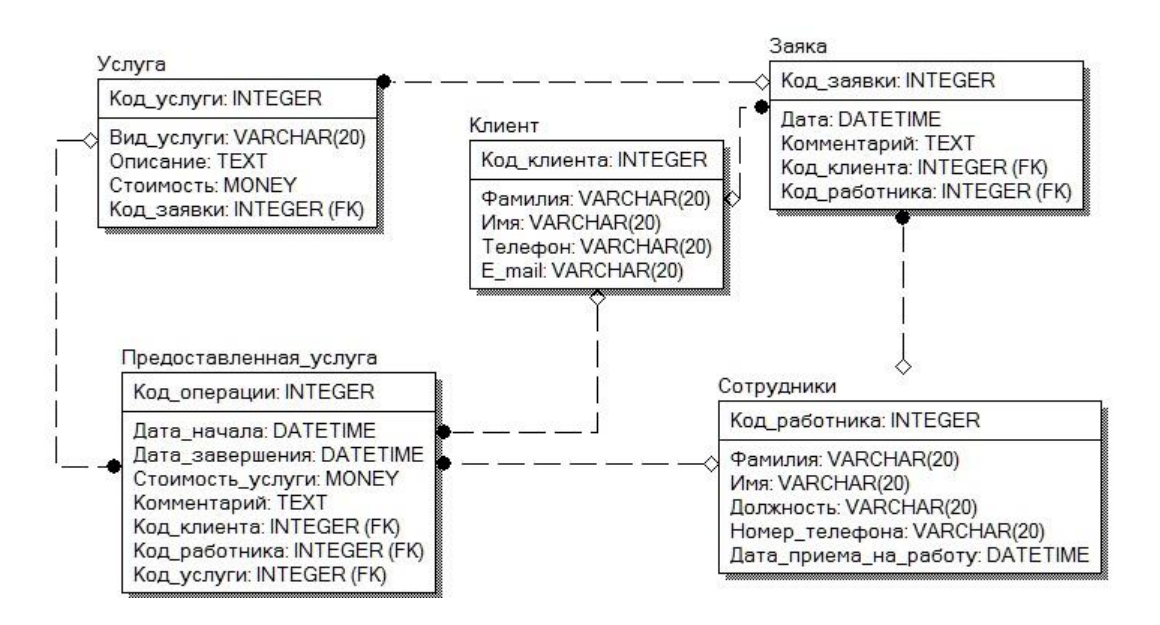

Рисунок 35 – Физическая модель базы данных

База данных для сайта предприятия полностью разработана, все отношения находятся в третьей нормальной форме.

#### **2.5 Реализация интерфейса**

В качестве шаблона для проектирования информационной системы агентства «FLaTA-Center» была принята многостраничная модель сайта на WordPress.

Начнем с главной страницы сайта, она разбита на части и представлена на рисунках 36-44.

Как было сказано выше, необходимо создать удобный интерфейс для пользователя. Была реализована верхняя панель со всем перечнем услуг агентства, поисковая строка, ссылки на социальные сети (Facebook, Instagram), а также возможность выбрать язык (русский, английский, китайский, испанский и другие).

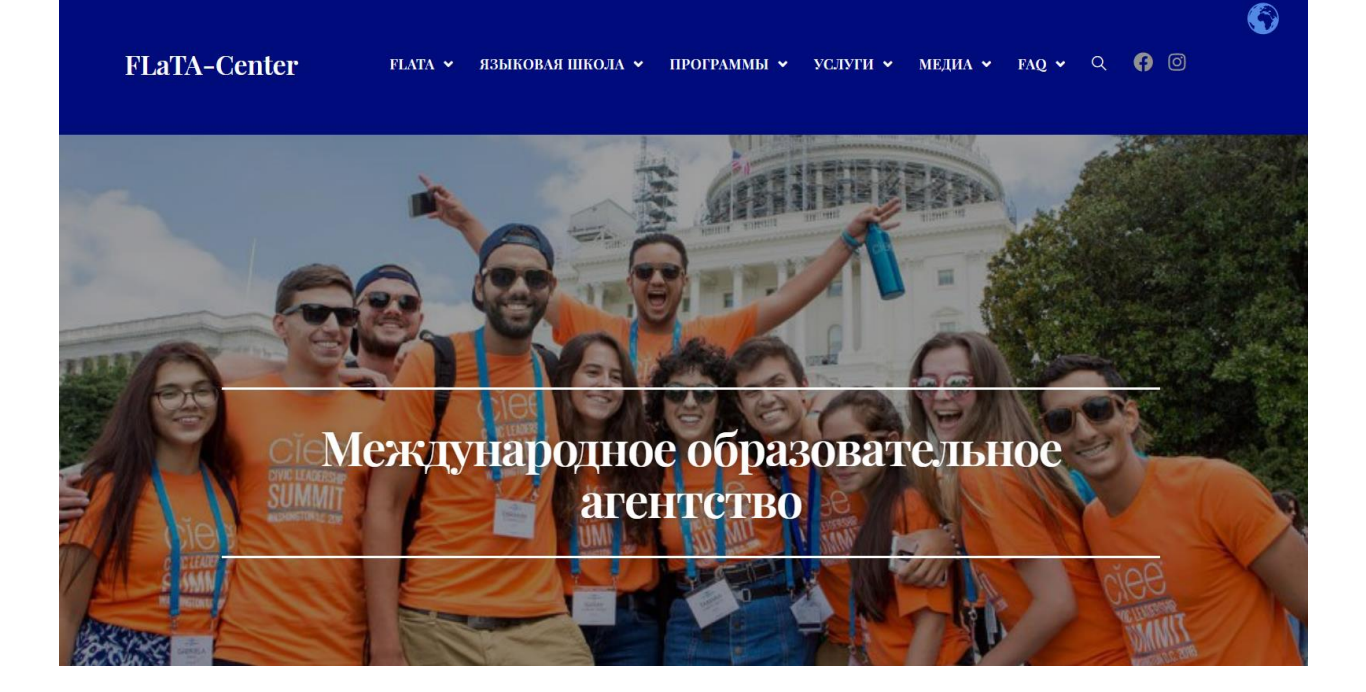

Рисунок 36 – Главная страница «FLaTA-Center»

Далее расположено краткое описание имеющихся услуг в международном образовательном агентстве «FLaTA-Center» (рисунок 37).

**Услуги** 

• Обучение языкам для взрослых и детей

- 
- английский • испанский
- французский
- итальянский
- немецкий
- китайский
- Подготовка к международным экзаменам
- Рабочие программы и стажировки для студентов и молодёжи
- Сертифицированные переводы текстов и документов
- Визовое сопровождение
- Агентское представление ведущих международных агентств

Рисунок 37 – Блок услуги

## Программы обмена

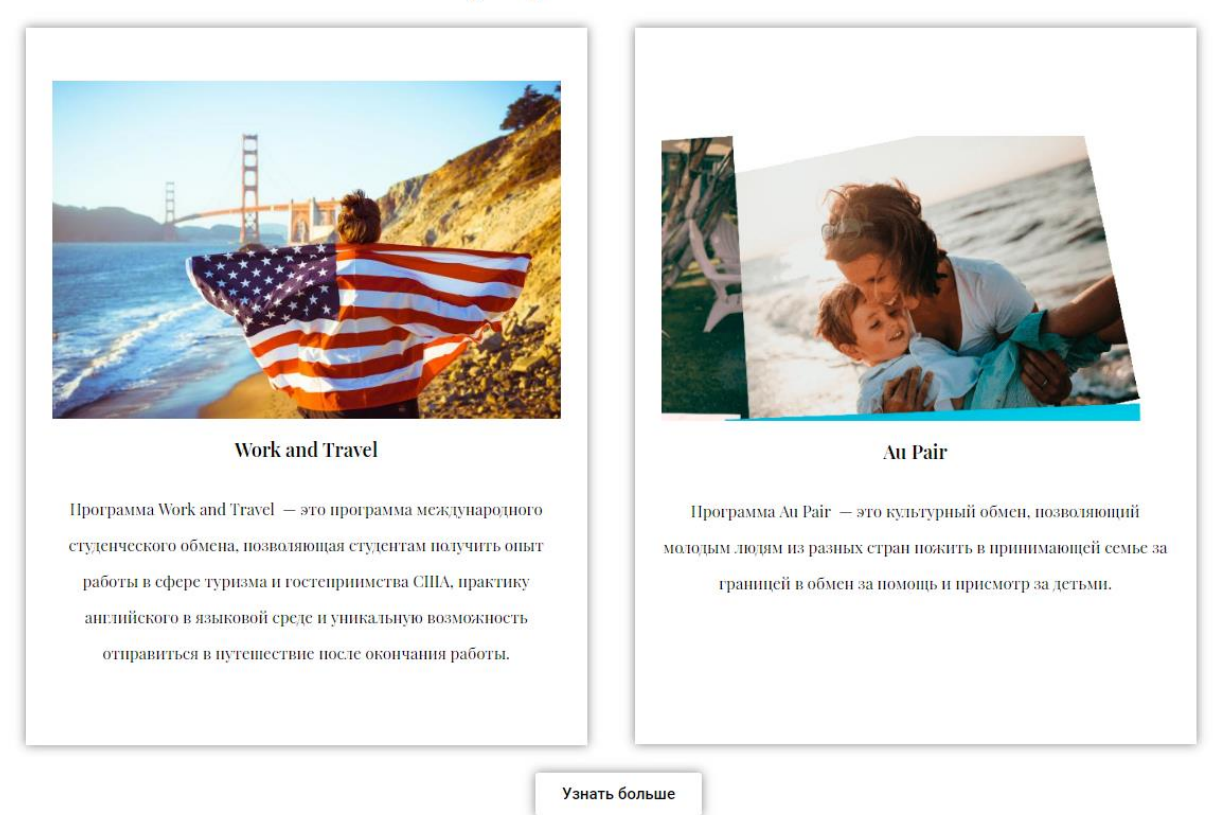

# Рисунок 38 – Программы обмена

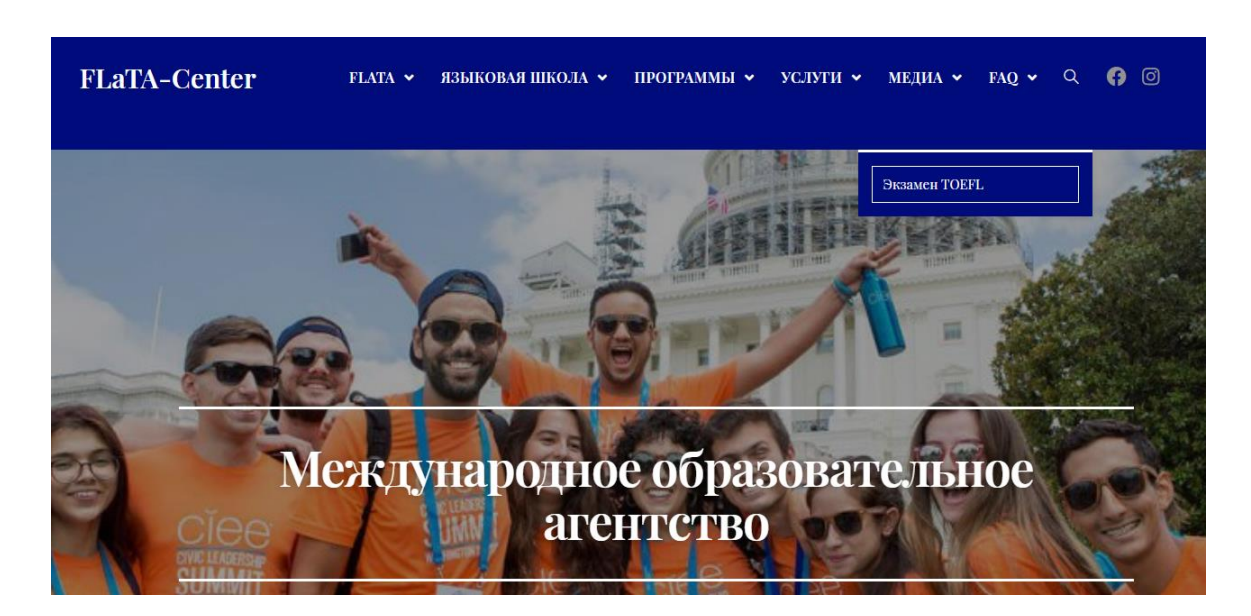

Реализация поиска по сайту представлена на рисунках 39-40.

Рисунок 39 – Поисковая строка

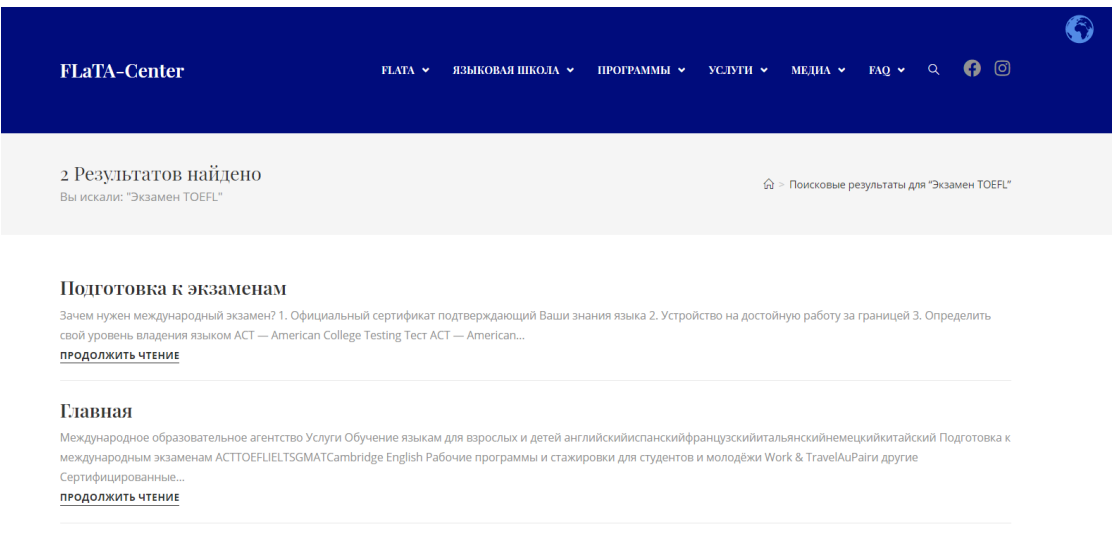

Рисунок 40 – Результаты поиска

Внизу страницы располагается актуальная информация о графике работы агентства, контактах и месторасположение.

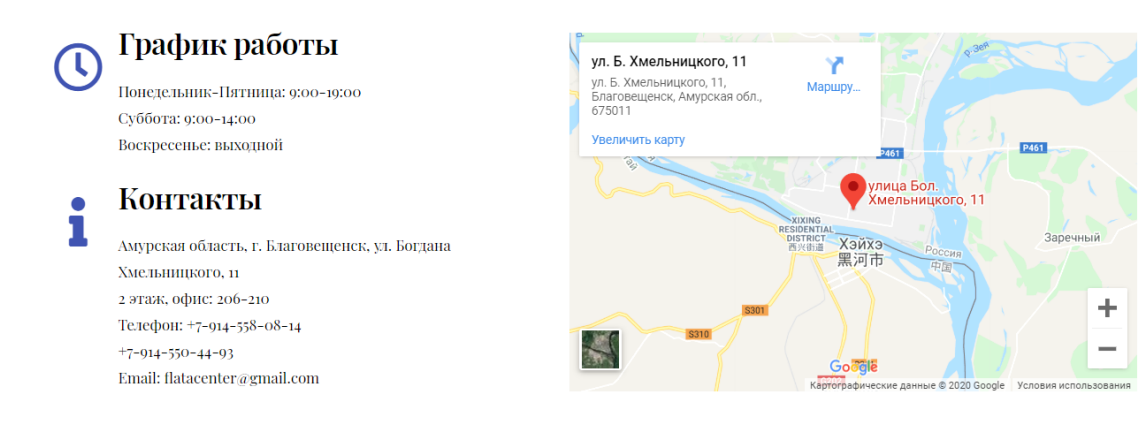

© Flatacenter.ru

Рисунок 41 – Контактная информация

Страница отзывов реализована для поддержания обратной связи с клиентами, которые обучаются/обучались или проходили какие-то курсы/программы в агентстве «FLaTA-Center» (рисунок 42).

# Оставьте свой отзыв

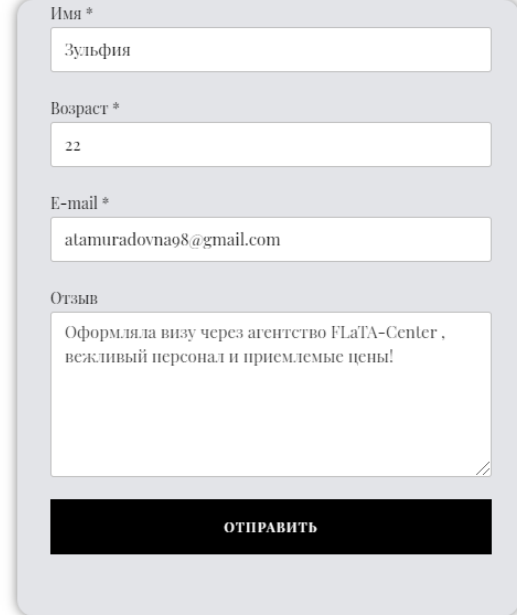

Нам важно знать Ваше мнение! Заполните простую форму для отзыва, чтобы другие люди могли выбрать услугу, основываясь на Вашем опыте.

Рисунок 42 – Страница обратной связи

Если потенциального клиента заинтересовала услуга или он не нашел какую-либо информацию, то он может оставить заявку на звонок, нажав на соответствующую кнопку «Заказать звонок» (рисунок 43).

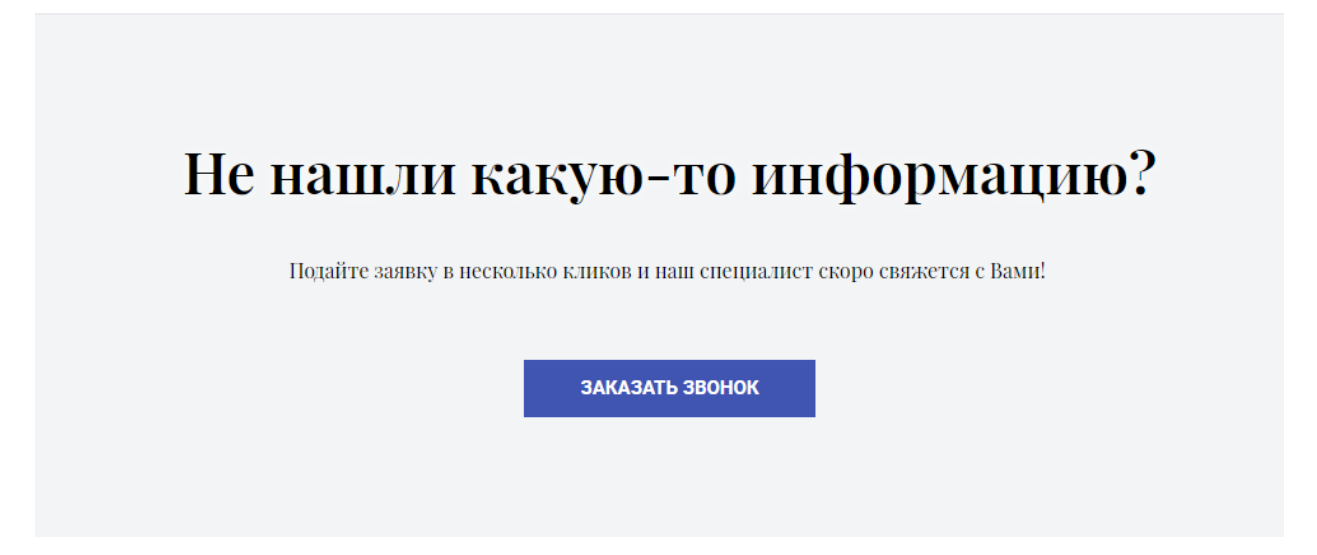

Рисунок 43 – Заказать звонок

Затем пользователя направляют на другую страницу, где заполняется простая контактная форма (имя, номер телефона, почта, время для звонка, услуга, комментарий и кнопка отправить заявку). После чего администратор собирает необходимую информацию и связывается с клиентом. (Рисунок 44)

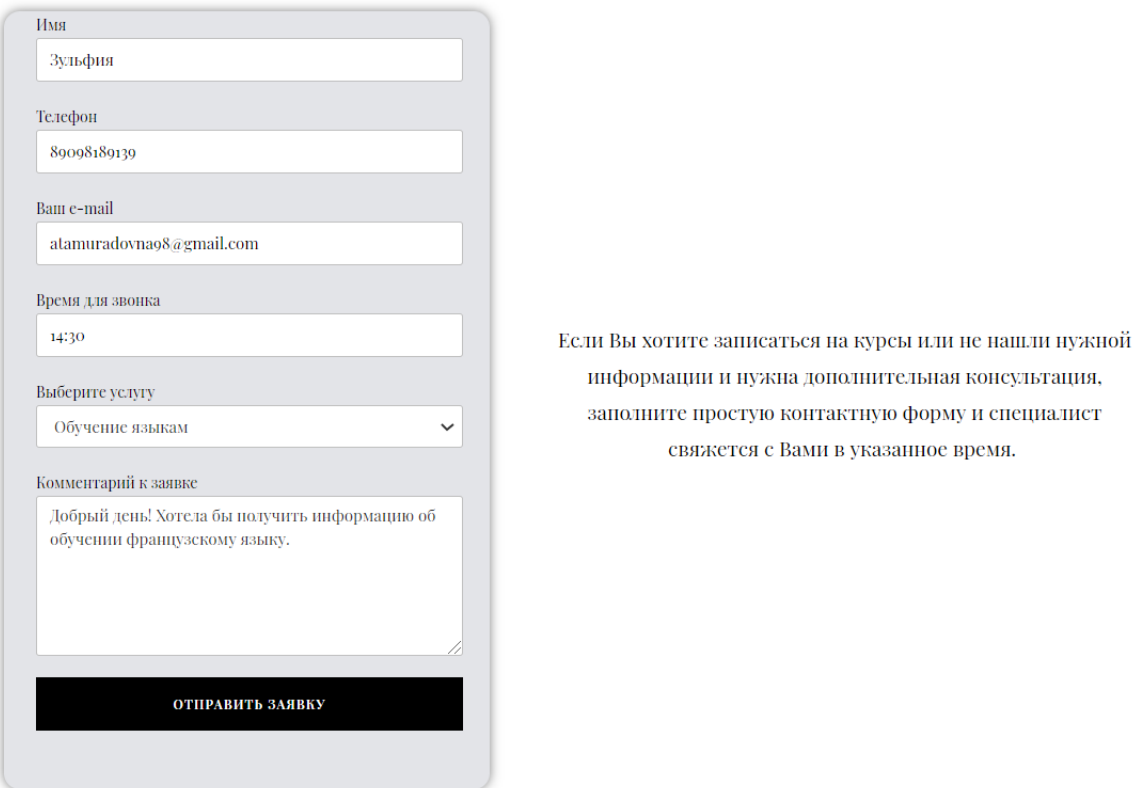

## Подайте заявку на звонок

Рисунок 44 – Форма заявки на звонок

Таким образом, разработанный сайт обладает широкими функциональными возможностями и полностью отвечает поставленным целям и задачам проектирования.

## 3 РАСЧЕТ ЭКОНОМИЧЕСКОЙ ЭФФЕКТИВНОСТИ ПРОЕКТА

Степень соответствия системы своему назначению называется эффективностью.

Эффективность свойство системы это системы **ВЫПОЛНЯТЬ**  $\equiv$ установленную цель в заданных условиях использования и с конкретным качеством.

Процедура разработки web-сайта требует существенных вложений, по этой причине при создании систем возникает проблема оценки эффективности вложенного капитала. Лля экономической эффективности расчета разработанного web-сайта воспользуемся одним из методов её нахождения.

В настоящее время к одним из наиболее распространенных методов определения эффективности относятся:

- метод приведенных затрат;

- экономическая оценка инвестиций.

Первый метод применяется для определения экономического эффекта и экономии, приобретенной от автоматизации, и основывается на расчете единовременных (капитальных) затрат на автоматизацию,  $\mathbf{a}$ также эксплуатационных расходов на функционирование системы. При помощи этого способа можно сравнить стоимость автоматизации, приведенную к одному году, со стоимостью выполнения тех же функций неавтоматизированным способом. В результате определяется эффект от разработки и внедрения web-сайта.

Второй метод применяется в случае реконструкции, создании новых объектов в производственной и сервисной областях. Так как наша разработка никак не связана с расширением, созданием новых объектов производства и обладает меньшими размерами и затратами на реализацию, использование данного способа не рационально.

расчета экономической эффективности был выбран Лля метол привеленных затрат.

Этот метод позволяет представить в стоимостном выражении результаты и затраты на внедрение web-сайта.

Расчеты по методу приведенных затрат были осуществлены с помощью основной формулы:

$$
3 = P + E_n \times K,\tag{1}
$$

3 – приведенные затраты; где

Р - эксплуатационные расходы на функционирование системы;

 $E_n$  – нормативный коэффициент приведения затрат к единому году. Для вычислительной техники E<sub>n</sub>= 0,25;

К – капитальные (единовременные) затраты на разработку системы.

Для начала произведем расчет капитальных затрат. Первоначальные данные для вычисления этого показателя представлены в таблице16.

Таблица 16 – Исходные данные для расчета капитальных затрат

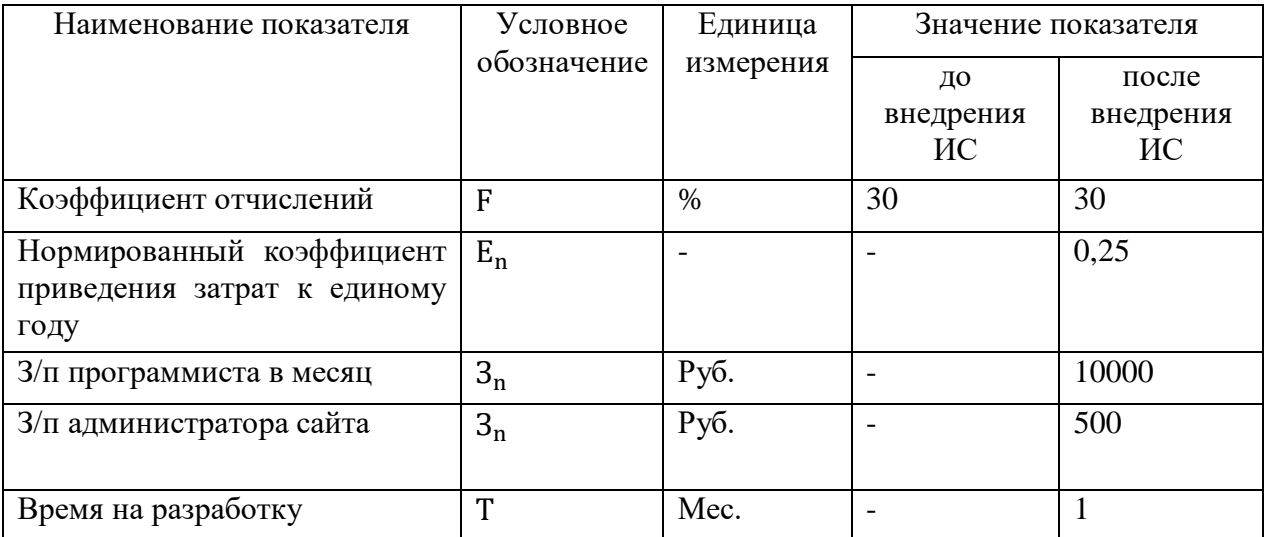

Для расчета коэффициента капитальных затрат воспользуемся формулой:

$$
K = K_{ao} + K_{no} + K_{np},
$$

К - капитальные затраты; где

 $K_{ao}$  – затраты на аппаратное обеспечение;

 $(2)$ 

Kпо – затраты на программное обеспечение;

 $K_{\text{np}}$  – затраты на проектирование.

В данном случае затраты на аппаратное обеспечение  $(K_{a0})$  будут равны 0, поскольку разрабатываемый web-сайт не требует специального оборудования для функционирования и будет работать на хостинге в интернете.

Рассмотрим затраты на программное обеспечение. В качестве программного обеспечения была выбрана CMS-система «WordPress», которая реализуется на бесплатной основе. Такие программные комплексы, как локальный сервер «Open Server», «phpMyAdmin» также являются бесплатными. В дополнении потребуется зарегистрировать доменное имя «flatacenter.ru». Под услугой регистрации доменного имени подразумевается внесение в базу данных доменных имен аккредитованного регистратора информации о доменном имени. Доменное имя было зарегистрировано с помощью сервиса «Reg.ru». Срок действия купленного доменного имени составляет 1 год. По окончанию данного периода домен необходимо продлить. Также требуется оплатить хостинг – виртуальное дисковое пространство с сети интернет для работы сайта.

Все перечисленные выше затраты отражены в таблице 17. Таблица 17 – Затраты на приобретение технических и программных средств

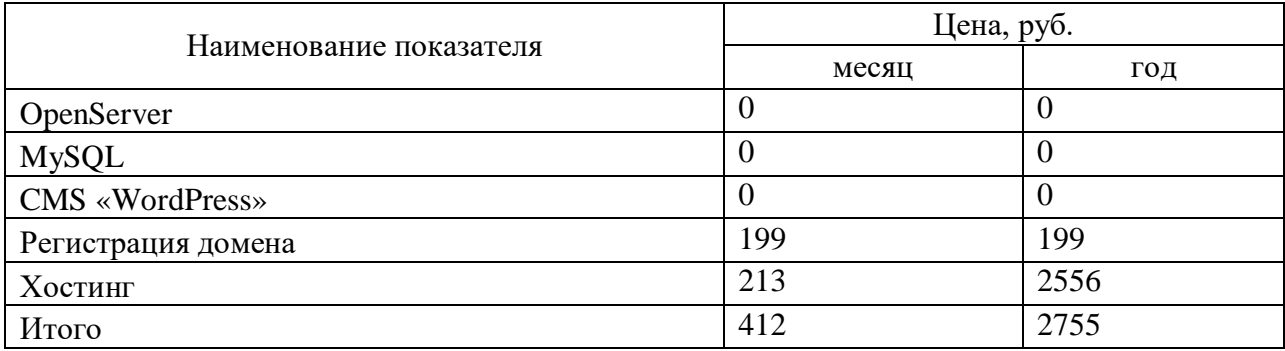

Таким образом, затраты на приобретение технических и программных средств составят 412 рублей в месяц и 2755 рублей в год.

Далее рассмотрим затраты на проектирование. Разработкой web-сайта будет заниматься 1 программист, заработная плата которого составит 10000 рублей в месяц.

Таким образом, затраты на проектирование будут складываться из заработной платы программиста:

 $K_{\text{m}} = 10000 \times 1,30 \times 1 = 13000 \text{ py6}.$ 

Далее по формуле (2) вычислим общие капитальные затраты:

 $K = 0 + 2755 + 13000 = 15755$  руб.

Следующим этапом при определении приведенных затрат является нахождение эксплуатационных расходов на функционирование web-сайта. Для поддержания сайта в актуальном состоянии будет привлечен администратор, заработная плата которого составит 500 рублей в месяц.

Посчитаем эксплуатационные расходы на web-сайт после его внедрения, определяющиеся по следующей формуле:

$$
P_3 = P_{3I} + P_{0T4} + P_{pM}, \tag{3}
$$

где Р<sub>э</sub> – эксплуатационные расходы на информационную систему, руб;

 $P_{3\pi}$  – расходы на суммарную заработную плату работников, работающих в системе, руб.;

Ротч – расходы по отчислению из заработной платы в фонды социальной защиты, руб.;

 $P_{\text{nw}} = 0$  – затраты на расходные материалы, руб.

Найдем расходы на заработную плату сотрудников, умножив заработную плату внештатного администратора сайта на 12 месяцев.

Итого за год затраты на техническое обслуживание составят:

 $P_{3\pi} = 500 \times 12 = 6000 \text{ py6}.$ 

Найдём объём ежемесячных отчислений, умножив расходы на заработную плату сотрудника на коэффициент отчислений:

 $P_{\text{ory}} = 6000 \times 0,30 = 1800 \text{ py6}.$ 

Следовательно, эксплуатационные расходы на сайт после его внедрения составят:

 $P_2 = 6000+1800=7800$  руб. в год

Далее следует рассчитать приведенные затраты (формула 1). Все промежуточные результаты были получены выше.

 $3 = 7800+0,25\times15755 = 11738,75$  рублей.

Таким образом, сумма приведенных затрат равна 11738,75 рублей.

Следующим шагом при расчете экономической эффективности проекта станет нахождение условного экономического эффекта за счет экономии времени взаимодействия с клиентами.

В агентство в среднем обращаются около 80 человек за месяц, и все они периодически звонят по каким-либо вопросам.

Если размещать на сайте ответы на часто задаваемые вопросы и другую нужную информацию, то администратору придется тратить меньше времени на консультации по различным вопросам.

В месяц экономия времени администратора на взаимодействие с клиентами составит: до внедрения 10 – 20 мин, после внедрения 5 мин.

 $20 - 5 = 15$ ;

 $80 \times 15 = 1200$  минут или 20 часов.

В месяц общий объем времени администратора при 10–ти часовом рабочем дне (в будни), 5-ти часовом (в субботу) и 26 рабочих днях составит 230 часов.

Необходимо определить долю экономии времени в общем объеме (от внедрения сайта).

 $20/230 = 0.086$ .

До внедрения системы методист тратил 30 мин своего рабочего времени на определение уровня языка. Если на сайте появится возможность пройти онлайн тестирование, то методисту не нужно будет тратить время на это, а всего лишь останется подобрать программу обучения исходя из знаний клиента, и предложить ему. После внедрения системы время сократиться на 20 минут.

 $30-20 = 10$ ;

 $80 \times 10 = 800$  минут или 13,3 часов.

В месяц общий объем времени методиста при 10–ти часовом рабочем дне (в будни), 5-ти часовом (в субботу) и 26 рабочих днях составит 230 часов.

Необходимо определить долю экономии времени в общем объеме (от внедрения сайта).

 $11,3/230 = 0,057$ .

Таким образом информационная система позволит сэкономить 8,6 % рабочего времени администратора и 5,7 % рабочего времени методиста.

Рассчитаем годовую экономию денежных средств. Администратор «FLaTA-Center» получает заработную плату 15 000 руб. в месяц. С учетом отчислений годовая заработная плата составит:

 $3\Pi \Pi = 12 \times 1.3 \times 15000 = 234000$  pv6.

Тогда условная годовая экономия заработной платы администратора составит:

 $\text{O} = 20124 \text{ p}$ 

Рассчитаем годовую экономию денежных средств. Методист «FLaTA-Center» получает заработную плату 25 000 руб. в месяц. С учетом отчислений годовая заработная плата составит:

 $3\Pi J = 12 \times 1,3 \times 20000 = 390000 \text{ py6}.$ 

Тогда условная годовая экономия заработной платы методиста составит:

 $\overline{93}$  $\overline{11}$  $\overline{1}$  = 0.057×390000 = 22230 pv6.

Общая экономия заработной платы администратора и методиста составит:  $20124 + 22230 = 42354$ 

Экономический эффект Э рассчитывается как разница между экономией заработной платы ЭЗПЛ и капитальными затратами К:

 $\overline{P}$  =  $\overline{P}$  3 $\Pi$  J – K = 42354 – 15755 = 26599 py 6.

Экономический эффект условный, так как сокращение методиста и администратора не планируется, а освободившееся время может быть направлено на другие, более продуктивные действия.

Срок окупаемости Т рассчитывается как отношение капитальных затрат К к годовому экономическому эффекту Э:

 $T = K / 9 = 15755 / 26599 = 0.59$  лет или примерно 7 месяцев.

Обратная величина будет представлять расчетный коэффициент приведения и рассчитывается по формуле:

$$
Ep = \mathcal{D} / K, \tag{4}
$$

 $Ep = 26599 / 15755 = 1,68$ 

Данный показатель необходимо сравнить с нормативным коэффициентом приведения (Еn = 0,25). Необходимо соблюдение правила:

 $En \le Ep.$ 

Расчетный коэффициент  $En \le Ep=1,68$ , что доказывает целесообразность и эффективность внедрения системы.

Из представленных выше расчетов наглядно видно, что разработка информационной подсистемы экономически выгодна.

#### ЗАКЛЮЧЕНИЕ

Результатом бакалаврской работы стало создание web-сайта для агентства «FLaTA-Center», чья деятельность заключается в предоставлении услуг по обучению иностранным языкам и ряду дополнительных услуг.

Разработанный web-сайт позволяет автоматизировать процессы доступа к информационным ресурсам агентства через Интернет и информационный обмен между компанией и потенциальными клиентами.

В ходе бакалаврской работы был изучен процесс создания web-сайта с помощью системы управления, а также сформированы общие навыки работы с CRM системой WordPress.

В результате выполнения работы был проведен анализ деятельности, а проанализирован документооборот, экономические именно: показатели компании, бизнес процессы. Далее был определен основной функционал разрабатываемой системы – предоставление актуальной информации клиентам об услугах агентства, просмотр и заполнение отзывов, форма для заявки на услугу, а также спроектирована сама система в соответствии с предъявляемыми требованиями к ней.

Затем с помощью выбранных средств реализации - WordPress, который подходил для данного сайта по функциональности и цене, разработана сама информационная система. Сайт наполнен контентом - вся располагаемая на сайте информация (с учетом пожеланий заказчика) полностью отражает направление работы агентства.

Web-сайт, созданный во время выполнения бакалаврской работы, включает в себя полную информацию о компании, виде деятельности и оказываемых услугах.

Дальнейшая административная работа подразумевает наполнение страниц актуальной информацией, контроль за отзывами, прием заявок и общее отслеживание работоспособности сайта.

## БИБЛИОГРАФИЧЕСКИЙ СПИСОК

1 Агарков, А.П. Экономика и управление на предприятии / А.П. Агарков [и др.]. - М.: Дашков и Ко, 2013. - 400 с.

2 Баскакова, О.В. Экономика предприятия (организации): учебник для студентов бакалавриата / О. В. Баскакова, Л. Ф. Сейко. - Москва : Дашков и Кº, 2018. - 369 с.

3 Бурко, Р. А. Выбор и обоснование организационной структуры предприятия / Р.А. Бурко, В. Д. Соколкова // Молодой ученый. – 2014. – №7. – С. 313-315.

4 Герасимова, В. Д. Анализ и диагностика финансовой деятельности предприятия. Учебное пособие / В.Д. Герасимова. - М.: КноРус, 2015. - 303 c.

5 Дейт, К.Дж. Введение в системы баз данных/ К.Дж. Дейт. – К.: Виль-ямс,  $2000. - 846$  c.

6 Диго, С. М. Базы данных. Проектирование и создание / С.М. Диго. – М. : ЕАОИ, 2013. – 171 с.

7 Долганова, О.И. Моделирование бизнес-процессов: Учебник и практикум для академического бакалавриата / О.И. Долганова, Е.В. Виноградова, А.М. Лобанова. - Люберцы: Юрайт, 2016. - 289 c.

8 Елисеева, Т.П. Экономика и анализ деятельности предприятий / Т.П. Елисеева, М.Д. Молев, Н.Г. Трегулова. - Ростов-на-Дону: Феникс, 2011. - 480 с.

9 Захаркина, О. И. Кадровая служба предприятия. Делопроизводство, документооборот и нормативная база / О.И. Захаркина, Д.Е. Гусятникова. - М.: Омега-Л, 2010. - 264 c.

10 Ивасенко А. Информационные технологии управления. М.: Изд-во «Кнорус». 2005 г. 160 с.

11 Колин К.К. Информационная технология как научная дисциплина // Информационные технологии. 2001. - № 2. — С. 2-9.

12 Лазицкас, Е.А.Базы данных и системы управления базами данных: учебное пособие / Е.А. Лазицкас, И.Н. Загумённикова, П.Г. Гилевский. – Минск: Республиканский институт профессионального образования, 2016. – 268 c.

13 Мельник М.В. Анализ и оценка систем управления на предприятиях. - М.: Финансы и статистика, 1990. 133 с.

14 Сауткин, В.Н. Рынки информационных и коммуникационных технологий (ИКТ) и организация продаж/ В. Н. Сауткин. – Симферо-поль : Университет экономики и управления, 2018. – 108 c.

15 Сковиков, А.Г. Цифровая экономика. Электронный бизнес и электронная коммерция : учебное пособие / А.Г. Сковиков. – Санкт-Петербург : Лань,  $2019. - 260$  c.

16 Черкашин П. Стратегия управления взаимоотношениями с клиентами (CRM) / Павел Черкашин. - М.: Бином. Лаборатория знаний, Интернетуниверситет информационных технологий, 2007. - 376 c.

17 Шакланова, Р.И. Экономика торговой отрасли / Р.И. Шакланова. – Москва : Издательство Юрайт, 2019. – 118 с.

18 Шепеленко, Г. И. Экономика, организация и планирование производства на предприятии: учебное пособие / Г. И. Шепеленко. – Ростов-на-Дону: МарТ, 2010. – 608 с.

19 Экономическая эффективность информационных технологий: проблемы и решения. Финансовая газета, 2011. – 14 с. учеб. Пособие − М. : Юрайт: ИД Юрайт, 2011. – 213 с.

20 Яргер, Р.Дж. MySQL и mSQL: Базы данных для небольших предприятий и Интернета / Р.Дж. Яргер, Дж. Риз, Т. Кинг. − СПб: Символ-Плюс, 2013. − 560 c.

## ПРИЛОЖЕНИЕ А

### Техническое задание на проектирование

## 1 ОБЩИЕ СВЕДЕНИЯ

## **1.1 Полное наименование системы**

Web-сайт международного образовательного агентства «FLaTA-Center» для ИП Фещенко Л.В.

## **1.2 Наименование предприятий разработчика и заказчика системы**

Разработчик: студент группы 656-об, факультета математики и информатики, Амурского государственного университета Джураева Зульфия Атамурадовна.

Заказчик: ИП Фещенко Ларина Владимировна.

Фактический адрес: 676945, Амурская область, г. Благовещенск, ул. Б.Хмельницкого,11, этаж 2, офис 206-210.

Телефон / Факс: +7-914-558-08-14, +7-914-550-44-93.

## **1.3 Перечень документов**

Документы, на основании которых создается web-сайт:

– ГОСТ 34.602-89 – техническое задание на проектирование автоматизированной системы управления;

- требование к системе;
- первичные документы.

## **1.4 Плановые сроки начала и окончания работы**

Срок начала работ: 1 апреля 2020 года.

Срок окончания работ: 1 мая 2020 года.

В процессе разработки сроки могут быть уточнены.

## **1.5 Сведения об источниках и порядке финансирования работ**

Данный проект является учебным и выполняется без привлечения какихлибо финансовых средств.

# 2 НАЗНАЧЕНИЕ И ЦЕЛИ СОЗДАНИЯ СИСТЕМЫ

## **2.1. Назначение системы**

### Продолжение Приложения А

Разрабатываемый web-сайт предназначен для предоставления информации об услугах агентства, о деятельности и основных новостях, а также для возможности оставить заявку на звонок с целью подробной консультации по интересующему вопросу.

#### **2.2. Цели создания системы**

Целью разработки является увеличение количества клиентов, повышение узнаваемости агентства и сокращение времени администратора на звонки, посредством проектирования web-сайта.

# 3 ТРЕБОВАНИЯ К ГРАФИЧЕСКОМУ ДИЗАЙНУ САЙТА

При разработке сайта должна учитываться цветовая гамма логотипа агентства, преимущественно тёмно-синие оттенки. Основные разделы сайта должны быть доступны с первой страницы. Первая страница не должна содержать большого количества текстовой информации.

В дизайне сайта не должны присутствовать:

– трудно читаемый текст;

– яркие, неоновые и агрессивные цвета.

## 4 ТРЕБОВАНИЯ К WEB-САЙТУ

### **4.1 Требования к web-сайту в целом**

4.1.1 Требования к структуре и функционированию

В web – сайте предлагается выделить следующие функциональные подсистемы:

Подсистема по работе с клиентами:

– просмотр информации о предлагаемых услугах агентства;

– запись на консультацию;

– возможность оставлять отзывы;

– возможности пройти тест на определение уровня языка;

– возможность задавать вопросы в разделе «Вопрос/ответ».

Подсистема по работе с администратором:

- возможность просмотра страниц;

- возможность добавления, редактирования и удаления информации;

- осуществление обратной связи с клиентами в режиме онлайн;

- приём и обработка заявок на консультацию.

Подсистема по работе с разработчиком:

- модернизация сайта, добавление новых полей;

- расширение функций;

- установка цензуры.

Главная страница сайта должна содержать навигационное меню, а также область контента, чтобы пользователь с первой страницы мог получить вводную информацию об услугах агентства и ознакомиться с последними новостями.

4.1.2 Требования к численности и квалификации персонала web-сайта

Для управления web-сайтом требуется один администратор для добавления, редактирования или удаления информации, ответов на вопросы и публикации отзывов. Данный специалист должен иметь базовые навыки работы с компьютером, а также уметь работать в сети Интернет и CMS «WordPress».

4.1.3 Требования безопасности

К web-сайту предъявляются следующие требования безопасности:

1) Система должна обладать таким свойством, как предотвращение ввода некорректных данных при подаче заявки или в разделе «Отзывы». Это обеспечит:

- проверка незаполненных полей для ввода;

- проверка администратором корректности поступивших данных.
- 2) Надежное хранение данных;
- 3) Надежная передача данных;
- 4.1.4 Требования к эргономике и технической эстетике

Web-сайт должен быть оптимизирован для просмотра в разрешении 1024\*768, 1280\*1024 - без горизонтальной полосы прокрутки и без пустых полей для основных видов разрешения.

Разрабатываемый web-сайт должен отвечать следующим условиям внешнего дизайна:

– интерфейс должен быть интуитивно понятным для пользователей;

– должен быть предусмотрен локализованный пользовательский интерфейс.

4.1.5 Требования к эксплуатации, техническому обслуживанию, ремонту и хранению

Пользователи обязаны должны быть проинформированы о правилах использования технических средств и работы web-сайта.

Качество работы сайта зависит от соблюдения абсолютно всех требований эксплуатационной документации.

Устройство хранения должно быть защищено от каких-либо внешних физических воздействий. С целью обеспечения надежности хранения предусмотрена система разграничения прав доступа и система паролей.

4.1.6 Требования к сохранности информации при авариях

Эти требования заключаются в сохранении данных при сбоях в работе системе, а также при допущении ошибок пользователей при работе с web-сайтом.

Программные средства администратора системы должны обеспечивать:

1) резервное копирование информации на резервном сервере;

2) при выходе технических средств из строя, должна обеспечиваться ее замена без потери функциональной подсистемы;

3) полное или частичное восстановление потерянной информации;

4) протокол действий при возникновении нештатной ситуации.

4.1.7 Требования к защите информации от несанкционированного доступа

Web-сайт должен обладать собственной защитой от несанкционированного доступа и утечки информации. Помимо этого, на сайте должен быть установлен SSL сертификат для осуществления

## Продолжение Приложения А

полной безопасности.

4.1.8 Требования к разделению доступа

Опубликованные разделы сайта обязательно должны быть доступны для чтения без аутентификации пользователя.

#### **4.2 Требования к видам обеспечения**

4.2.1 Требования к информационному обеспечению

Информация, обрабатываемая web-сайтом, должна храниться в базе данных. В случае сбоев программного или аппаратного обеспечения необходимо обеспечить надежность данных, оставшихся после сбоя.

Проектируемый web-сайт должен содержать следующие данные:

1) сведения об услугах и стоимости;

2) информацию о заявках на консультацию и об их деталях;

4.2.2 Требования к лингвистическому обеспечению

Для реализации статических страниц и шаблонов должны использоваться языки HTML и CSS. JavaScript и DHTML должны использоваться для реализации интерактивных элементов на стороне клиента. Язык PHP должен использоваться для реализации динамических страниц.

4.2.3 Требования к программному обеспечению

Для реализации и эксплуатации веб-сайта пользователь и администратор должны иметь установленные операционные системы (Windows, Linux, MacOS). Персональный компьютер должен иметь доступ в Интернет к CMS "WordPress" и на нем должен быть установлен интернет-браузер (Google Chrome, Opera, Mozilla Firefox и т. д.).

4.2.4 Требования к техническому обеспечению

Требования к техническим характеристикам в клиентской части:

– одноядерный процессор с тактовой частотой 1.5 ГГц;

– объем оперативной памяти от 1 Гбайт;

– объем дискового пространства от 120 Гбайт;

- сетевой адаптер с пропускной способностью от  $100/1000$  Мбит/с.

К дополнительным требованиям относятся:

- устройство ввода информации: клавиатура, мышь;

- монитор;

4.2.5 Требования к организационному обеспечению

Категории пользователей, на которых ориентирован результат разработки:

администраторы системы;

потенциальные клиенты;

Чтобы избежать системных ошибок, необходимо реализовать ограничения на вводимые параметры таким образом, чтобы не возникало неполноты данных, приводящей к возникновению конфликтных ситуаций. Для уменьшения ошибок следует разработать пользователей полное и лоступное руководство пользователя.

5 СОСТАВ И СОДЕРЖАНИЕ РАБОТ ПО СОЗДАНИЮ СИСТЕМЫ

Этапы, которые необходимо выполнить по созданию web-сайта.

1 этап – Изучение предметной области, анализ процессов деятельности организации. В конце этого этапа будут разработаны контекстные диаграммы, диаграммы потоков данных и другие схемы.

2 этап – Составление технического задания: уточнение требований заказчика к разрабатываемому web-сайту, определение технического и программного обеспечения, необходимого для реализации проекта, уточнение функций сайта.

3 этап – Проектирование дизайна web-сайта и его базы данных: разработка эскизного и технического проектов. На этом этапе необходимо выполнить следующие работы:

инфологическое проектирование базы данных. построение концептуально-инфологической модели системы;

логическое проектирование;

физическое проектирование.

После этого этапа будут сформулированы сущности с атрибутами, проведена нормализация, сформированы реляционные таблицы.

4 этап – Подготовка документации (разработка рабочей документации на web-сайт).

5 этап – Программная реализация web-сайта.

6 этап – Согласование созданного web-сайта с требованиями заказчика с учетом всех полученных замечаний и инструкций.

7 этап – Внедрение и сопровождение web-сайта: установка и настройка программного и аппаратного обеспечения, обучение пользователей работе с системой, выявление и устранение неполадок.

#### 6 ТРЕБОВАНИЯ К ПРИЕМКЕ-СДАЧЕ ПРОЕКТА

#### **6.1 Общие требования к информационному наполнению**

В рамках работ согласно данному проекту исполнитель обеспечивает наполняемость web-сайта предоставленной заказчиком информацией. Исполнитель обеспечивает обработку изображений с целью приведения их в соответствие с техническими требованиями и HTML-верстку подготовленных материалов. Сканирование, набор и правка-вычитка текстов, ретушь, монтаж, перевод и прочие работы могут быть выполнены исполнителем в соответствии с дополнительным соглашением (после просмотра имеющихся у заказчика материалов). Объем текста и количество изображений в других разделах обуславливается структурой данных, предусмотренных настоящим техническим заданием, и уточняется на стадии согласования дизайн-концепции.

Приемка готового web-сайта в соответствии со следующим планом:

1 этап – анализ готового проекта;

2 этап – сравнение готового проекта с техническим заданием для определения степени соответствия поставленным задачам и требованиям;

3 этап – внесение коррективов и дополнений в систему по результатам

#### Продолжение Приложения А

предыдущих этапов;

4 этап – составление списка преимуществ и недостатков спроектированного web-сайта.

7 ТРЕБОВАНИЯ К СОСТАВУ И СОДЕРЖАНИЮ РАБОТ ПО ПОДГОТОВКЕ ОБЪЕКТА АВТОМАТИЗАЦИИ К ВВОДУ СИСТЕМЫ В ДЕЙСТВИЕ

Перед вводом в эксплуатацию готового web-сайта разработчик обязан договорится с руководителем организации о временном интервале, в течение которого он обязан внедрить разработанный web-сайт. Под внедрением подразумевается совокупность мероприятий, включающий обучение персонала, настройку системы для последующего использования, информирование о порядке ведения сайта и предоставление им необходимой документации для системы, ознакомление администратора с его обязанностями.

8 ТРЕБОВАНИЯ К ДОКУМЕНТИРОВАНИЮ

При вводе сайта в эксплуатацию пакет сопроводительных документов должен включать:

– техническое задание;

– описание программного продукта;

– руководство пользователя;

9 ПОРЯДОК ПЕРЕНОСА САЙТА НА ТЕХНИЧЕСКИЕ СРЕДСТВА ЗАКАЗЧИКА

По завершению сдачи-приемки web-сайта, в рамках гарантийной поддержки исполнителем производится единовременный перенос разработанного программного обеспечения на аппаратные средства Заказчика. Соответствие программно-аппаратной платформы условиям настоящего документа предоставляется заказчиком.

Перед осуществлением переноса заказчик предоставляет удаленный FTPдоступ к веб-серверу и доступ к базе данных сайта.